**00054239** (DIR3510SCBTX)

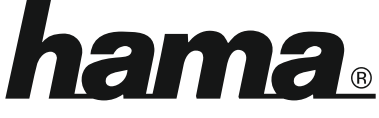

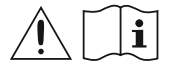

THE SMART SOLUTION

# **Digital Radio**

# **Digital-Radio**

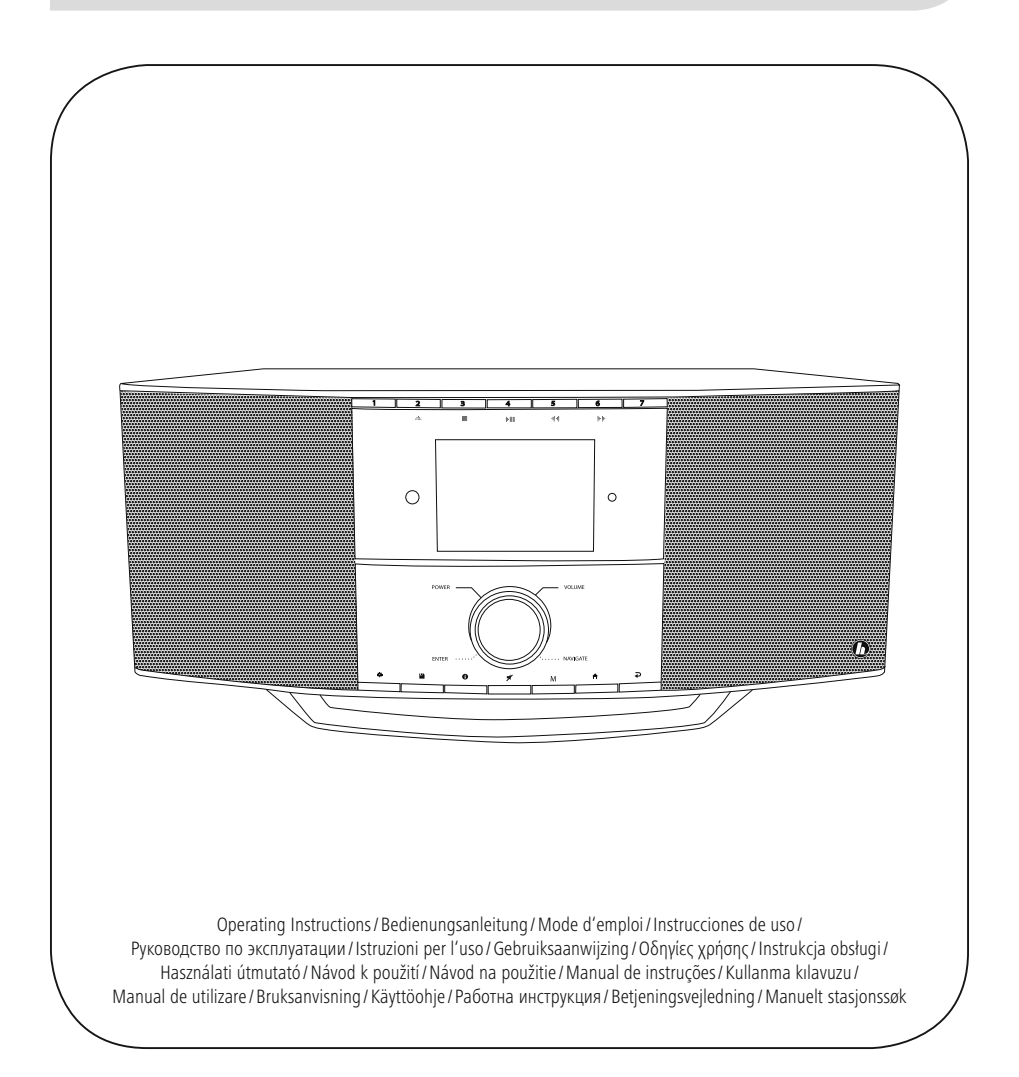

# **1. İçindekiler**

í.

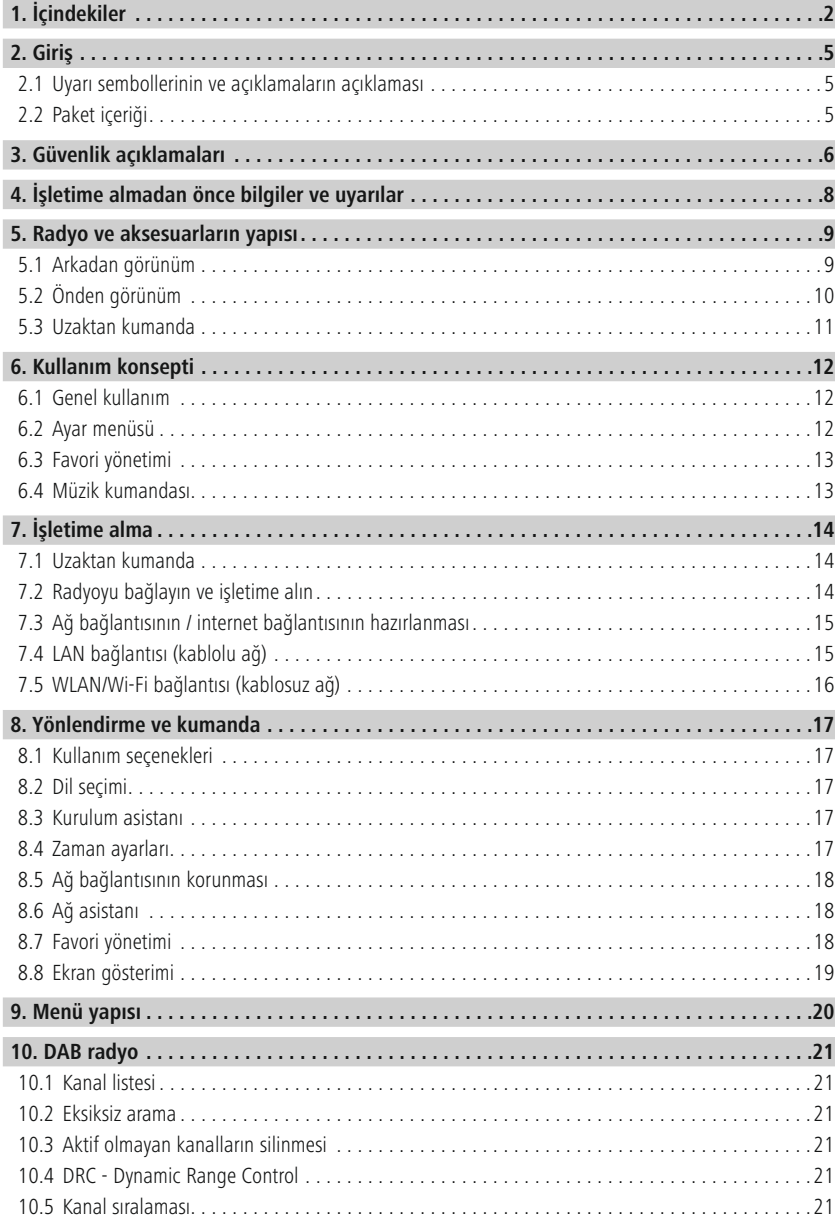

# **İçindekiler**

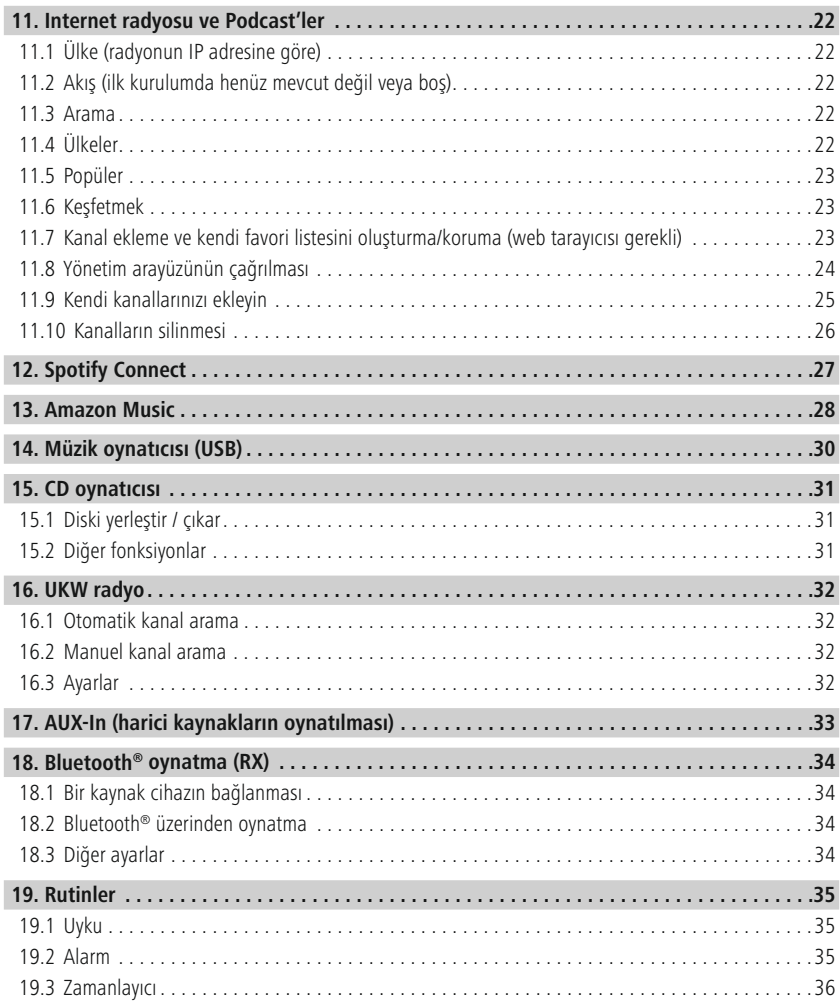

# **İçindekiler**

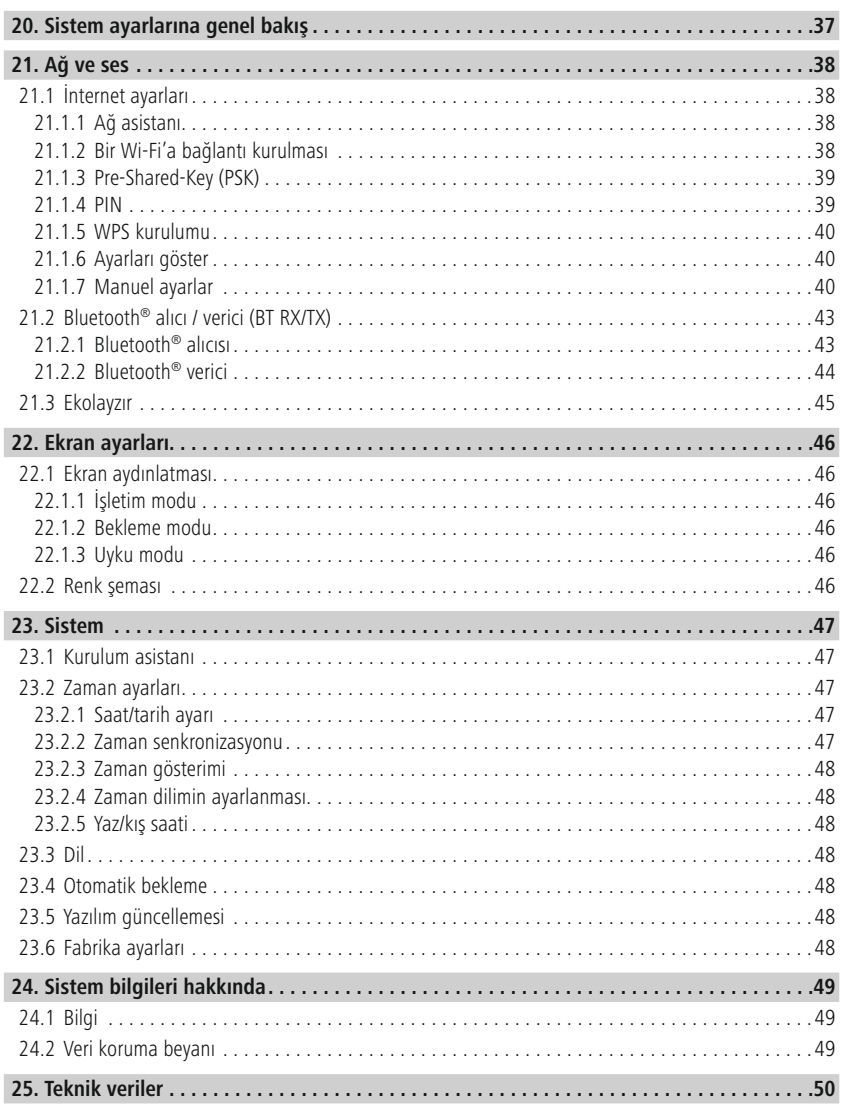

A

 $\bigcirc$ 

# <span id="page-4-0"></span>**2. Giriş**

Bir Hama ürününü tercih ettiğiniz için çok teşekkür ederiz! Biraz zaman ayırıp aşağıdaki talimat ve açıklamaları tamamen okuyun. Gerektiğinde tekrar başvurmak için bu kullanım kılavuzunu daha sonra güvenli bir yerde muhafaza edin. Cihazı devretmeniz durumunda bu kullanım kılavuzunu da ürünün yeni sahibine teslim edin.

# **2.1 Uyarı sembollerinin ve açıklamaların açıklaması**

#### **Elektrik çarpması tehlikesi**

Bu sembol, elektrik çarpması riski oluşturacak kadar yükseklikte tehlikeli bir gerilim taşıyabilecek, ürünün yalıtılmamış parçalarıyla temas riskini belirtir.

## **Uyarı**

Güvenlik açıklamalarını işaretlemek veya özel tehlikelere ve risklere karşı dikkat çekmek için kullanılır.

# **Açıklama**

Ek olarak bilgileri veya önemli açıklamaları işaretlemek için kullanılır.

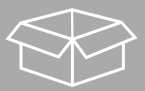

# **2.2 Paket içeriği**

- Dijital radyo DIR3510SCBTX
- Koaksiyel bağlantıya sahip teleskopik anten
- Uzaktan kumanda
- 2x AAA (mikro) pil
- Adaptör (18V/2.6A)
- Kısa kılavuz (çok dilli)

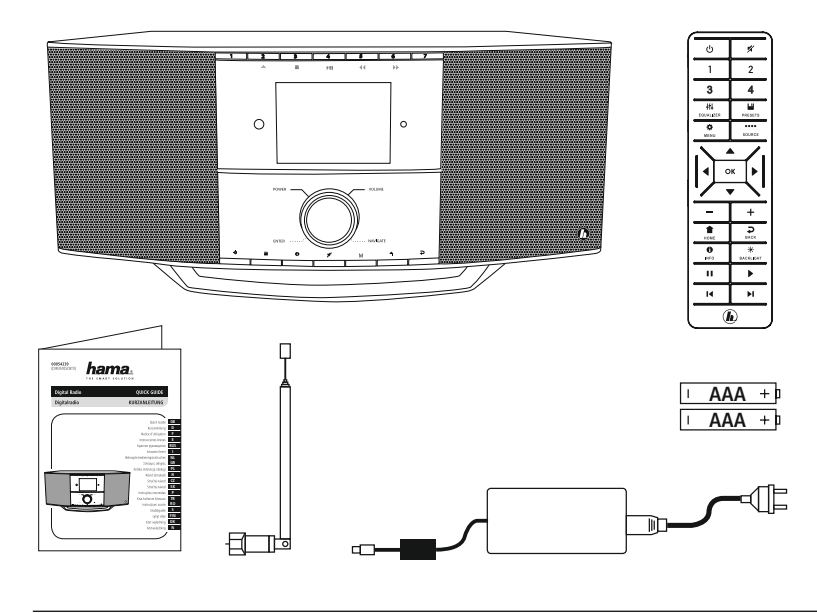

# <span id="page-5-0"></span>**3. Güvenlik açıklamaları**

- Ürün, ticari olmayan özel ev kullanımı için öngörülmüştür.
- Ürünü kir, nem ve aşırı ısınmaya karşı koruyun ve sadece kuru ortamlarda kullanın.
- Bu ürün, tüm elektrikli ürünler gibi, çocukların eline geçmemelidir!
- Ürünü düşürmeyin ve sert darbelere maruz bırakmayın.
- Ürünü, teknik verilerde belirtilen performans sınırlarının dışında çalıştırmayın.
- Çocukları mutlaka ambalaj malzemesinden uzak tutun, boğulma tehlikesi mevcuttur.
- Ambalaj malzemesini derhal yerel imha yönetmeliklerine göre imha edin.
- Cihazda herhangi bir değişiklik yapmayın. Aksi takdirde garanti hakkınızı kaybedersiniz.
- Ürünü ısıtıcının, diğer ısı kaynaklarının hemen yakınında veya doğrudan güneş ışığında çalıştırmayın.
- Ürünü elektronik cihazların kullanılmasına izin verilmeyen alanlarda kullanmayın.
- Ürünü sadece ılıman iklim koşullarında kullanın.
- Ürün, sadece iç mekan kullanımı için öngörülmüştür.
- Ürünü sıcak, ıslak veya çok nemli bir ortamda kullanmayın ve üzerine su püskürtmemeye dikkat edin.
- Kabloları tökezleme tehlikesi olmayacak şekilde döşeyin.
- Kabloyu bükmeyin ve ezmeyin.
- Kabloyu çıkartmak için asla kabloyu tutarak değil, daima fişi tutarak çekin.

# **Elektrik çarpması tehlikesi**

- Ürünü açmayın ve hasar görmesi durumunda çalıştırmaya devam etmeyin.
- AC adaptörü, adaptör kablosu veya elektrik kablosu hasarlıysa ürünü kullanmayın.
- Ürünün bakımını veya onarımını kendiniz yapmaya çalışmayın. Her türlü bakım işlerini uygun uzman personele bırakın.

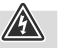

# **Uyarı - Piller**

- Pilleri yerleştirirken kutuplarının (+ ve işaretleri) doğru olmasına mutlaka dikkat edin. Dikkat edilmediğinde pil akabilir veya patlayabilir.
- Sadece belirtilen tipte aküler (ya da piller) kullanın.
- Pilleri yerleştirmeden önce pil kontaklarını ve karşı kontakları temizleyin.
- Çocukların denetim altında olmadan pil değiştirmelerine izin vermeyin.
- Eski ve yeni pillerle farklı tip ve üreticilere ait pilleri birlikte kullanmayın.
- Uzun süre kullanılmayacak ürünlerden pilleri çıkarın (acil bir durum için bekletildiklerinde bu durum geçerli değildir).
- Pillere kısa devre yapmayın.
- Pilleri şarj etmeyin.
- Pilleri ateşe atmayın.
- Pilleri çocukların erişemeyeceği bir yerde saklayın.
- Pilleri hiçbir zaman açmayın, zarar vermeyin, yutmayın veya çevreye karışmalarına izin vermeyin. Pillerde zehirli ve çevre sağlığına zararlı ağır metaller mevcut olabilir.
- Bitmiş pilleri derhal üründen çıkartın ve atık toplamaya verin.
- Aşırı sıcaklıklarda ve çok düşük hava basıncında (ör. aşırı yüksekliklerde) depolama, şarj ve kullanımdan kaçının.

#### **Uyarı**

- Yüksek ses basıncı!
- İşitme hasar tehlikesi mevcuttur.
- İşitme duyusunda kaybı önlemek için, uzun süre boyunca yüksek ses seviyelerinde dinlemekten kaçının.
- Ses seviyesini daima normal bir seviyede tutun. Çok yüksek ses seviyeleri, kısa bir süre dahi olsa, işitme hasarlarına sebep olabilir.
- Bu ürünün kullanılması ortam sesleri algılandığında kısıtlanabilir. Bu sebepten kullanıldığında araç sürmeyin veya makine kullanmayın.

7

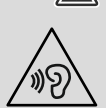

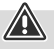

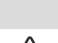

 $\bigcirc$ 

 $\bigcirc$ 

# <span id="page-7-0"></span>**4. İşletime almadan önce bilgiler ve uyarılar**

Bu radyo, neredeyse tüm fonksiyonları konforlu bir şekilde akıllı telefonunuz veya tabletiniz ile kullanma imkanı sağlar. Bunun için ücretsiz UNDOK uygulamasını (iOS ve Android için) indirin.

# **UNDOK uygulaması uyarısı**

UNDOK uygulaması ve tam fonksiyon kapsamı ile ilgili ayrıntılı bilgileri UNDOK kılavuzumuzda bulabilirsiniz: **www.hama.com->00054239 ->Downloads**

## **Bilgi – Yayın optimizasyonu**

- Bu ürün, aktif veya pasif bir antenin kullanımını mümkün kılan bir anten bağlantısına sahiptir. Bağlantı, bir koaksiyel F fişi üzerinden gerçekleşir.
- Üründe zaten DAB, DAB+ ve FM yayınlarını mümkün kılan uygun bir teleskopik anten zaten mevcuttur. Optimum yayın performansını sağlayabilmek için, antenin tamamen dışarı sürülmüş ve dikey olarak hizalanmış olmasını lütfen dikkate alın.
- En iyi yayına ulaşmak için gerekirse farklı konumlar test etmelisiniz.

<span id="page-8-0"></span>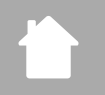

# **Radyo ve aksesuarların yapısı**

# **5. Radyo ve aksesuarların yapısı**

# **5.1 Arkadan görünüm**

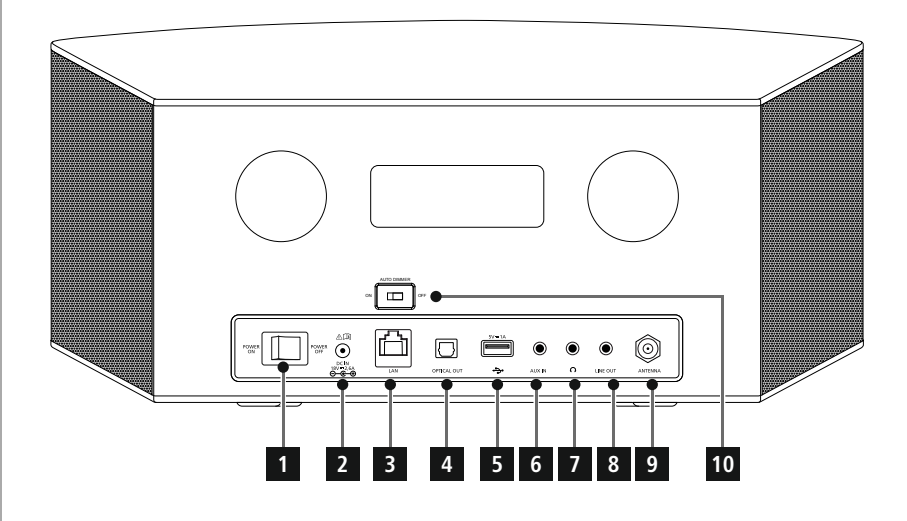

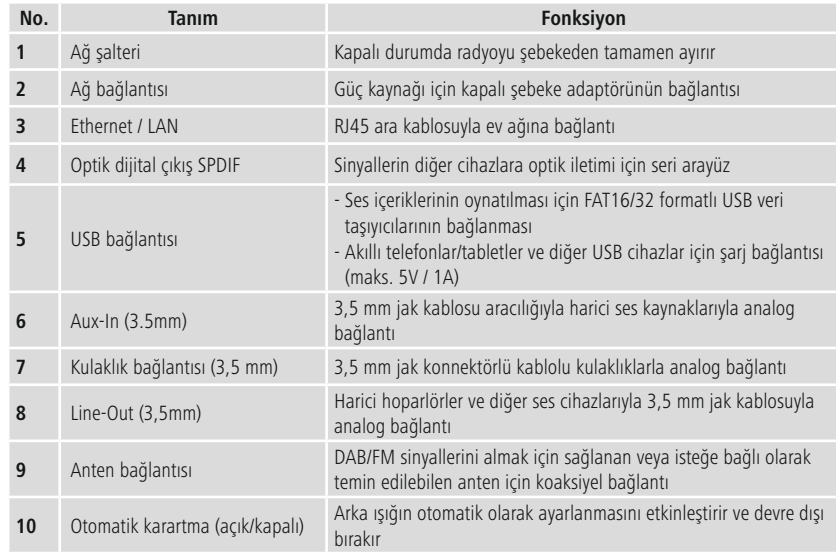

<span id="page-9-0"></span>

# **5.2 Önden görünüm**

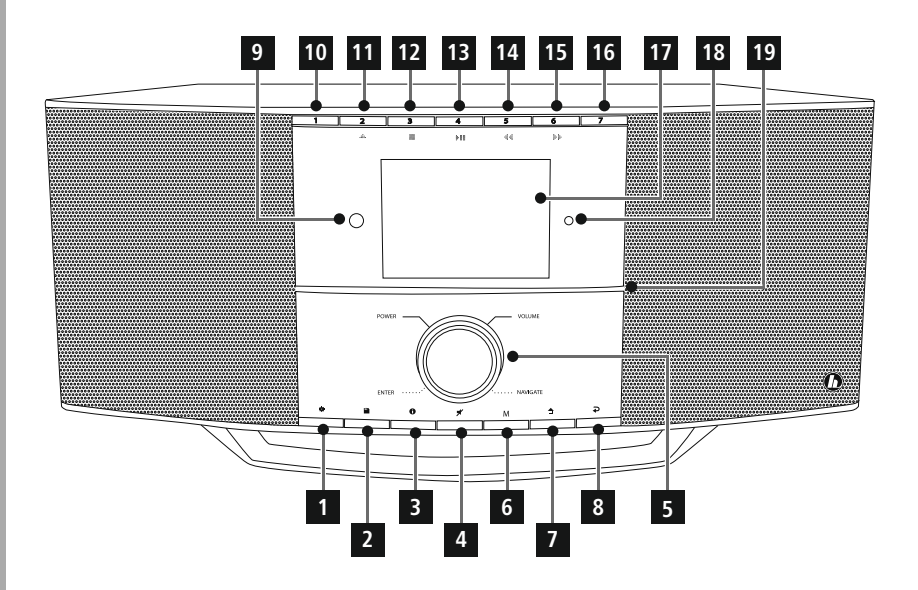

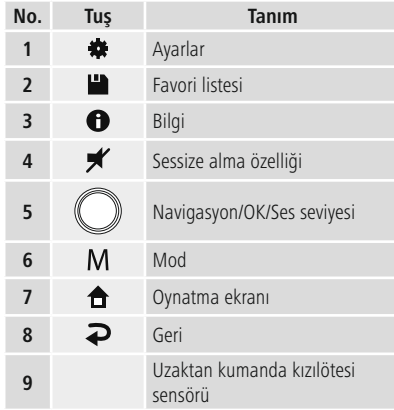

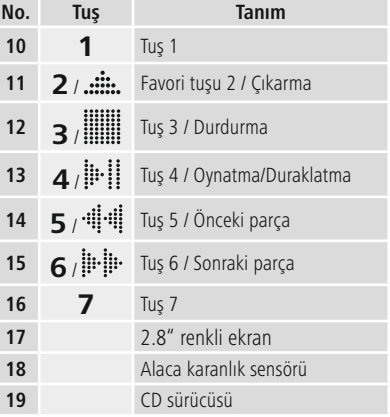

<span id="page-10-0"></span>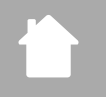

# **Radyo ve aksesuarların yapısı**

# **5.3 Uzaktan kumanda**

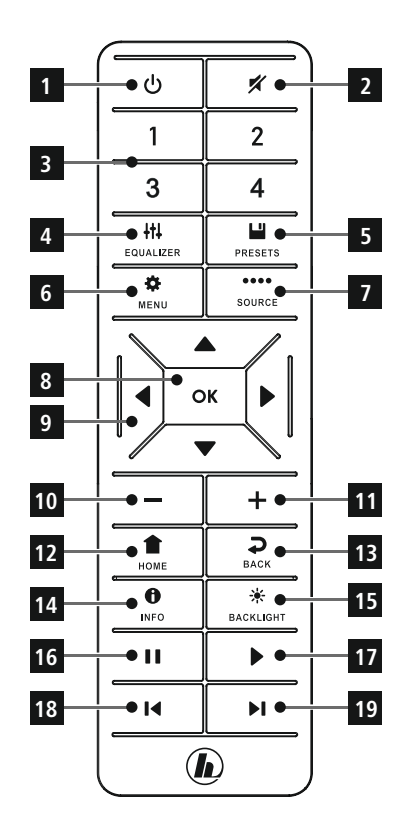

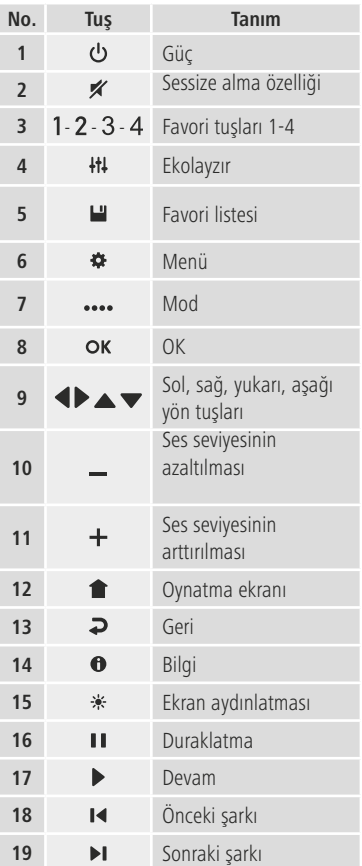

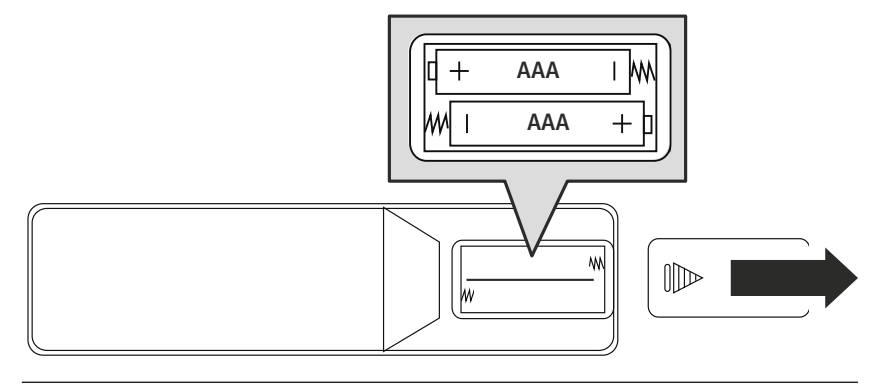

# <span id="page-11-0"></span>**6. Kullanım konsepti**

# **6.1 Genel kullanım**

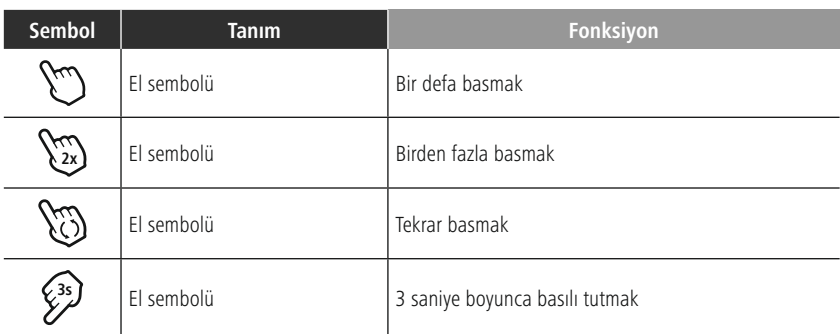

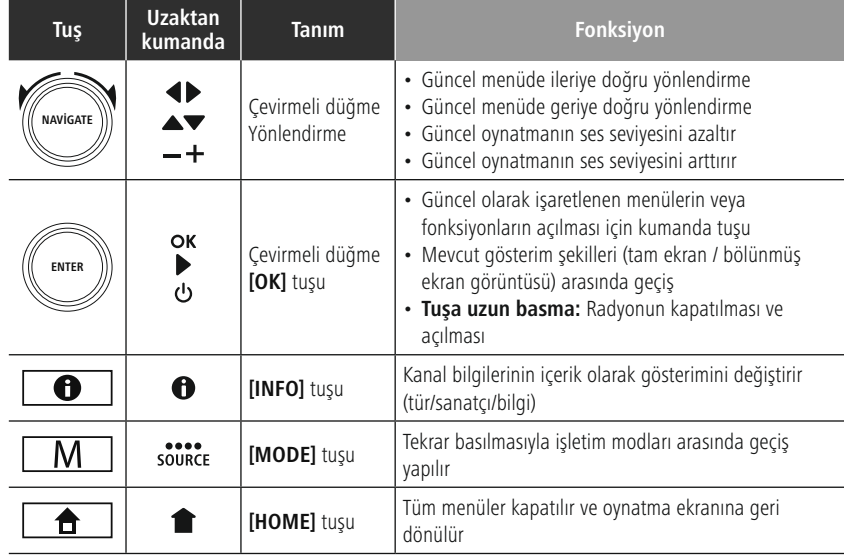

# **6.2 Ayar menüsü**

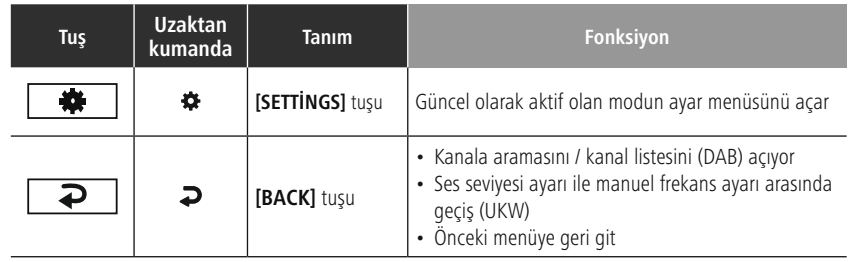

# **6.3 Favori yönetimi**

<span id="page-12-0"></span>f.

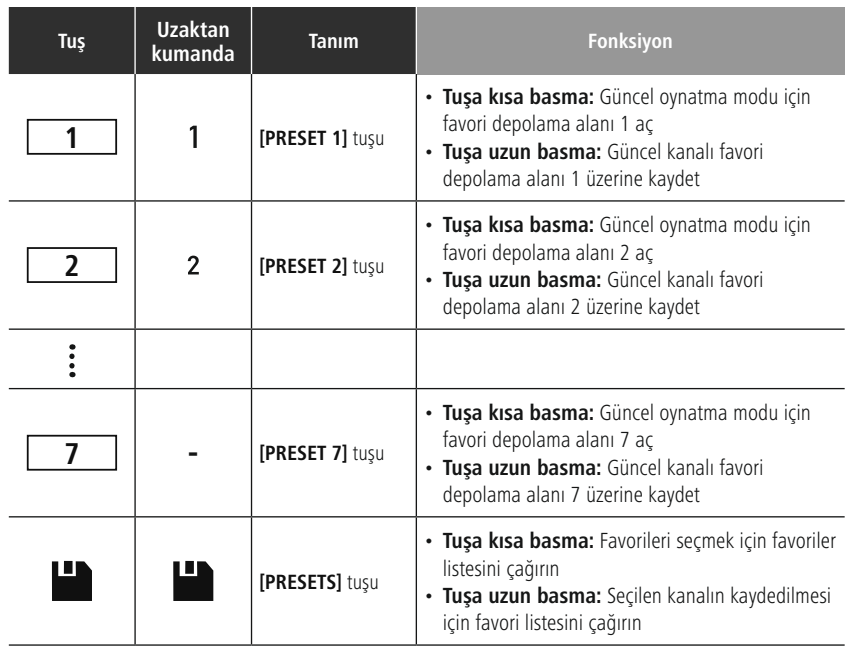

# **6.4 Müzik kumandası**

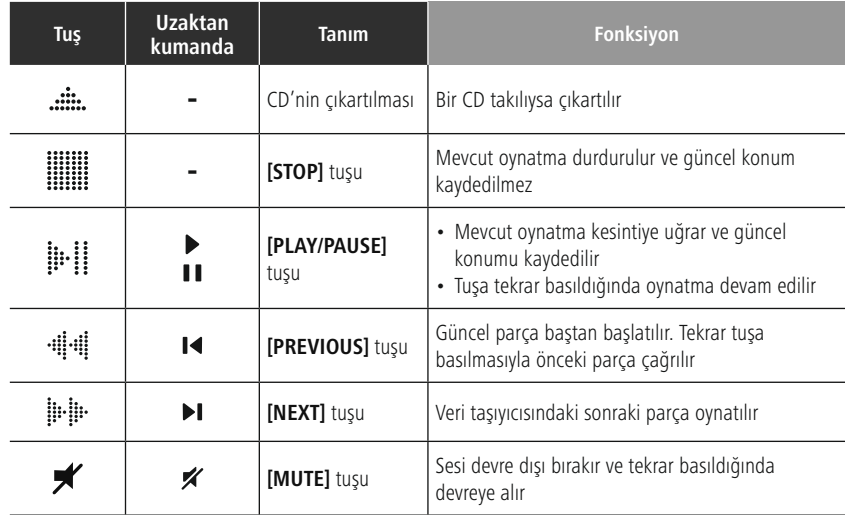

G

# <span id="page-13-0"></span>**7. İşletime alma**

# **7.1 Uzaktan kumanda**

- Kumandanın arka tarafında bulunan pil bölmesi kapağını açın.
- Teslimat kapsamına dahil olan pilleri, kutupları doğru olacak şekilde yerleştirin. Doğru kutup, pil bölmesi içerisindeki artı ve eksi kutupların işaretlenmesiyle gösterilir.

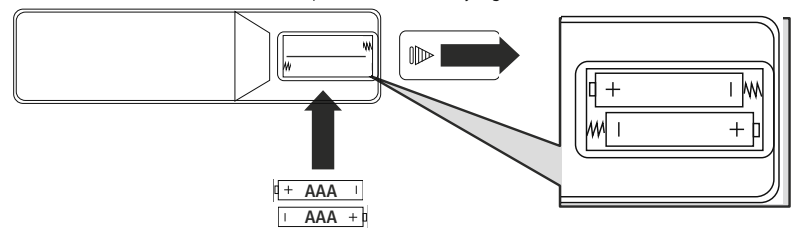

# **7.2 Radyoyu bağlayın ve işletime alın**

#### **Uyarı**

- Ürünü sadece bunun için izin verilen ve kamusal elektrik şebekesine bağlı bir priz ile çalıştırın. Elektrik prizi ürünün yakınında ve kolay erişilebilir olmalıdır.
- Ürünü, açma/kapama şalteriyle elektrik şebekesinden ayırın. Bu mümkün değilse, elektrik kablosunu prizden çekin.
- Çoklu priz kullanırken, bağlı tüketicilerin izin verilen toplam güç tüketimini aşmadığından emin olun.
- Ürünü uzun süre kullanmadığınızda elektrik şebekesinden ayırın.
- Güç kablosunu düzgün bir şekilde kurulmuş ve erişimi kolay bir prize takın.
- Adaptör, 100-240 V şebeke gerilimine uygundur ve bundan dolayı neredeyse alternatif akım bazlı tüm şebekelerde kullanılabilir. Bunun için ülkeye özgü bir adaptörün gerekli olabileceğini dikkate alın.
- Uygun ürünlerin bir listesini www.hama.com adresinde bulabilirsiniz.

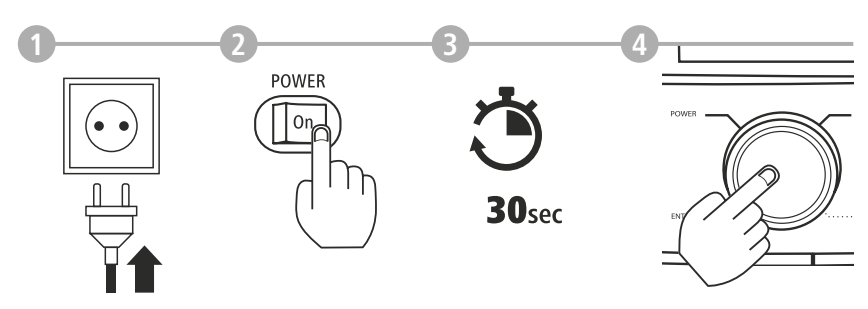

Ürün prize takıldıktan sonra başlatma gerçekleşir. Radyo başlatılır.

<span id="page-14-0"></span>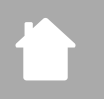

# **7.3 Ağ bağlantısının / internet bağlantısının hazırlanması**

Bu radyoyu yerel bir ağa entegre etme imkanına sahipsiniz. İnternet radyo yayınını alabilmek veya yerel olarak kayıtlı olamayan medya içeriklerine (Streaming – ör. Spotify Connect) erişebilmek için ağda ayrıca bir internet bağlantısı gereklidir.

# **Açıklama**

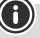

Kablolu bir bağlantı, Wi-Fi üzerinden bir bağlantıya göre daya az arıza yapar. Bundan dolayı, arızasız bir alımı sağlamak için Access-Point (AP) ve radyo arasında doğrudan bir bağlantı öneriyoruz.

# **7.4 LAN bağlantısı (kablolu ağ)**

- Bir RJ45 LAN kablosunu Router / Switch / AP'deki boş bir bağlantı prizine bağlayın.
- LAN kablosunun diğer ucunu radyonun LAN bağlantısına (RJ45) bağlayın.
- Yönlendiricinin açık ve internete/ağa bağlı olduğundan emin olun.
- Yönlendiricinin yapılandırması ile ilgili sorularınız olursa, sorun giderme/problem çözme için yönlendiricinin kullanım kılavuzuna bakın.
- LAN bağlantısının daha kesin yapılandırma talimatı **Kablo [bağlantısı](#page-39-1) - DHCP aktif** bölümünde açıklanmıştır.

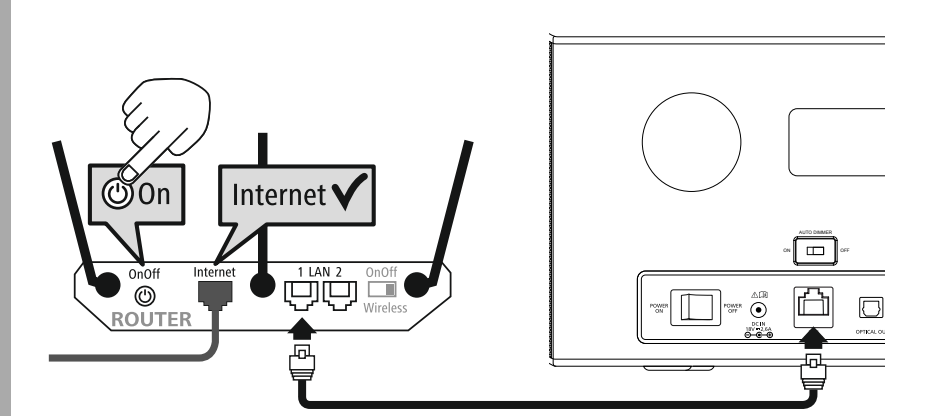

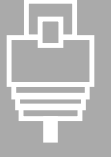

# **İşletime alma**

<span id="page-15-0"></span>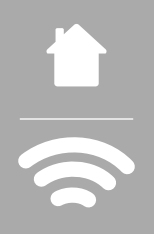

# **7.5 WLAN/Wi-Fi bağlantısı (kablosuz ağ)**

- Yönlendiricinin açık ve internete/ağa bağlı olduğundan emin olun.
- Henüz yapmadıysanız, yönlendiricinizin kablosuz ağ bağlantısını etkinleştirin.
- Yönlendiricinin yapılandırması ile ilgili sorularınız olursa, sorun giderme/problem çözme için yönlendiricinin kullanım kılavuzuna bakın.
- Wi-Fi bağlantısının daha kesin yapılandırma talimatı **21.1.1 Ağ [asistanı](#page-37-1)** bölümünde açıklanmıştır.

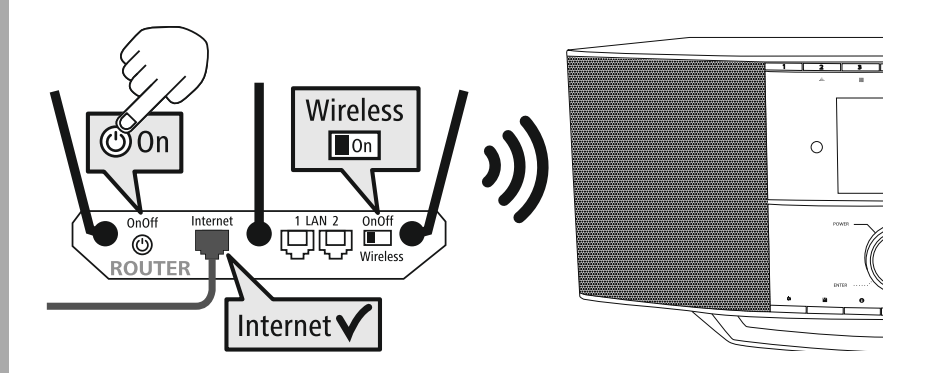

**German Italian Norwegian Polish**

**LANGUAGE**

# <span id="page-16-0"></span>**8. Yönlendirme ve kumanda**

Radyo ilk defa başlatıldıktan sonra ürünün kurulumuna başlamak için gerekirse  $\bigcirc$  tuşu (güç tuşu) üzerinden açın. Ardından ilgili adımlar kısaca açıklanır. Daha faza bilgiyi ilgili ayrıntılı bölümlerden edinebilirsiniz.

# **8.1 Kullanım seçenekleri**

Radyonun genel kullanımını kullanım konseptinden edinebilirsiniz. Radyo, aşağıdaki kumanda seçenekleri ile kullanılabilir:

- 1. Cihazdaki kumanda elemanları
- 2. Ekteki uzaktan kumanda
- 3. Android ve iOS cihazları için ücretsiz UNDOK uygulaması

# **8.2 Dil seçimi**

İlk başlatma işleminden sonra istediğiniz sistem dilini seçme imkanına sahipsiniz.

Lütfen yüzeye ait parçaların internet üzerinden senkronize edildiğini ve münferit bölümlerin istenilen ülke dilinde mevcut olabildiğini dikkate alın.

# **8.3 Kurulum asistanı**

Kolay ve hızlı bir işletime alma (zaman ve tarih ayarı, internet bağlantısının kurulumu, vs.) için size kurulum asistanının uygulanmasını öneriyoruz.

Yine de ilk kurulum asistanı yardımıyla ilk kurulumu atlayacaksanız, bu ayarlar sistem ayarları üzerinden de gerçekleştirilebilir veya ilk kurulum asistanı yeniden başlatılabilir.

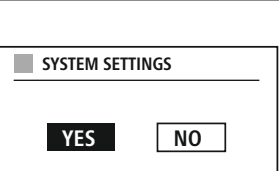

#### **Kullanım talimatı**

Ayar seçenekleri arasında seçim yapabilmek için lütfen kullanım konseptinde açıklanan kumanda elemanlarını kullanın. Bunlar, menü noktaları arasındaki geçişi ve ardından güncel seçimin onayını mümkün kılar. Yanlışlıkla bir seçim yaptıysanız, önceki menü noktasına geri dönebilirsiniz.

# **8.4 Zaman ayarları**

Radyo, 12 saat formatında (am/pm) veya 24 saat formatında gösterime izin verir. Saat, çeşitli alım yöntemleri (UKW/DAB/DAB+/İnternet) ile eşitlenebilir ve güncellenebilir. Böylece bir elektrik kesintisinde de güncel

saat otomatik olarak senkronize edilir. Senkronizasyonu devre dışı bırakırsanız, bir elektrik kesintisinden sonra zaman formatının tekrar manuel olarak doldurulmak zorunda olunması tehlikesi mevcuttur.

# <span id="page-17-0"></span>**8.5 Ağ bağlantısının korunması**

Bu ayar, radyonun enerji tasarruf fonksiyonudur. Fonksiyon devre dışı bırakıldığında, enerji tüketimini düşürmek için ağ işlevselliği bekleme modunda otomatik olarak kapanır. Ağ işlevselliği devre dışıyken bilgisayar, akıllı telefon veya tablet aracılığıyla radyoya erişilemeyeceğini dikkate alın.

## **8.6 Ağ asistanı**

Ağ asistanı kullanımı, radyonun yerel ağ veya internet ile bağlantısında size yardımcı olur.

#### **Bilgi – Bu kullanma kılavuzundaki başka bir yere yönlendirme**

(f

Bu bölümün kapsamının daha büyük olması nedeniyle lütfen **21.1.1 Ağ [asistanı](#page-37-1)** altındaki bilgilere uyun.

Ağ asistanının kapatılmasıyla kurulum asistanı da kapatılır.

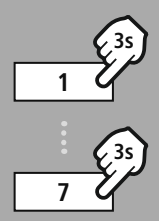

**– – VEYA – –**

**NAVIGATE**

**ENTER**

# **8.7 Favori yönetimi**

İlgili mod için içerikleri bir kayıt yerine nasıl kaydedebileceğinizi ve tekrar çağırabileceğinizi öğrenmek için lütfen işletim konseptine bakın. Mevcut alım yöntemleri için aşağıdaki kayıt yerleri mevcuttur:

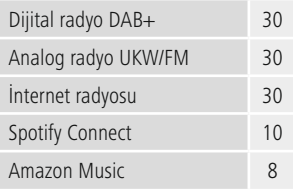

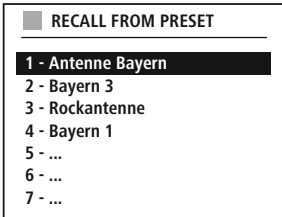

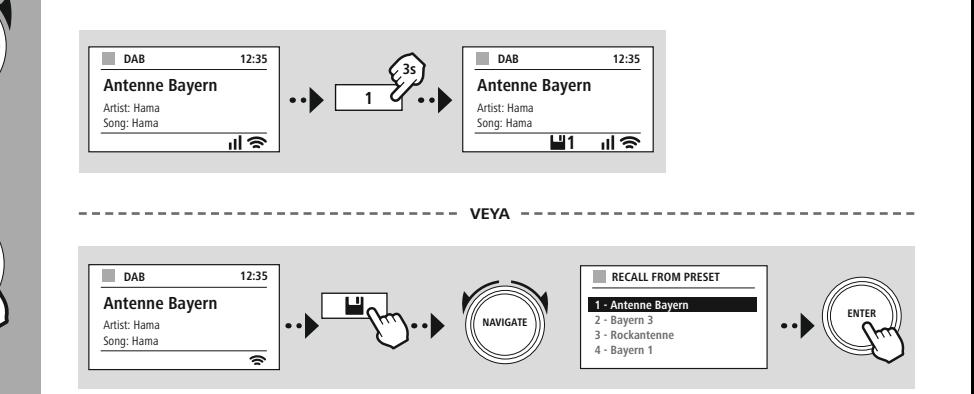

# **Yönlendirme ve kumanda**

<span id="page-18-0"></span>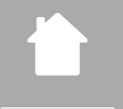

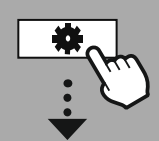

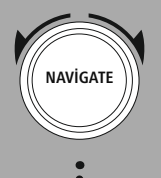

Slideshow

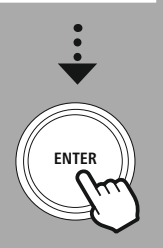

# **8.8 Ekran gösterimi**

Örneğin slayt gösterisi içerikleri, kanal logoları veya bir albüm kapağı gibi görüntü içeriklerini gösteren oynatma modları için farklı görüntüleme yöntemleri arasından seçim yapabilirsiniz.

1) Splitscreen / bölünmüş ekran

2) Ekranın tamamında resim içeriklerinin gösterilmesi

Tuş atamasını kullanım konseptinden öğrenebilirsiniz.

# **Açıklama**

\*IR, DAB, Spotify

G

# **Menü yapısı**

<span id="page-19-0"></span>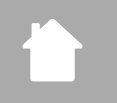

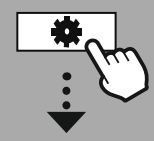

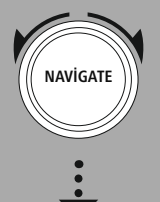

**[ANA](#page-19-1) MENÜ**

**– – VEYA – –**

**[SISTEM](#page-19-2) AYARI**

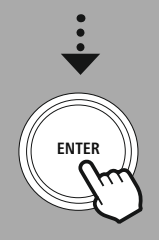

# **9. Menü yapısı**

Bu cihaz çok sayıda alım yöntemine ve ilave fonksiyonlara sahiptir. Bunlar, radyonun ana menüsünde bir araya getirilir ve birden fazla kategoriye ayrılmıştır.

Aşağıdaki genel bakış, istenilen fonksiyonları menü yapısında hızlıca bulabilmeniz için size yardımcı olacaktır. Kesin açıklamalar size aşağıdaki bölümlerde daha ayrıntılı bir şekilde açıklanacaktır ve ilgili kullanım grafiksel olarak belirginleştirilecektir.

# <span id="page-19-4"></span><span id="page-19-3"></span><span id="page-19-1"></span>**ANA MENÜ**

<span id="page-19-5"></span>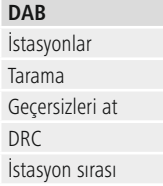

# <span id="page-19-24"></span><span id="page-19-23"></span><span id="page-19-17"></span>**External Sources**

<span id="page-19-18"></span>Bluetooth Streaming Aux In USB

# <span id="page-19-12"></span><span id="page-19-2"></span>**SISTEM AYARI**

<span id="page-19-27"></span><span id="page-19-26"></span><span id="page-19-13"></span>**Network & Sound** Ağ ayarı Bluetooth RX/TX Ekolayzer

<span id="page-19-8"></span><span id="page-19-7"></span><span id="page-19-6"></span>**İnternet Radyosu** Son dinlenen İstasyonlar

# <span id="page-19-19"></span>**CD**

<span id="page-19-20"></span>Karıştırma Tekrarlama

# Arama ayarı

**FM**

Ses ayarı

# <span id="page-19-11"></span><span id="page-19-10"></span><span id="page-19-9"></span>**Ortam Akışları** Son dinlenen İstasyonlar

<span id="page-19-16"></span><span id="page-19-15"></span><span id="page-19-14"></span>**Streaming Services** Spotify Amazon Music

<span id="page-19-25"></span>**Comfort** Timer Alarm Zamanlayıcı

<span id="page-19-28"></span>**Display** Arka aydınlatma Color Theme

# <span id="page-19-29"></span>**About**

Bilgi Gizlilik Politikası

20

# <span id="page-19-22"></span><span id="page-19-21"></span>**System** Sihirbazı kur Saat/Tarih Dil Auto-Standby Yazılım güncelleme Fabrika ayarı

# **DAB radyo**

<span id="page-20-0"></span>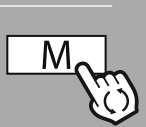

**– – VEYA – –**

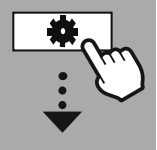

**[ANA](#page-19-1) MENÜ**

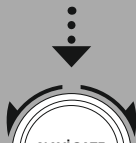

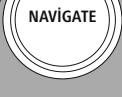

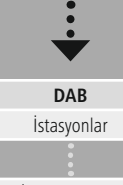

[İstasyon](#page-19-5) sırası

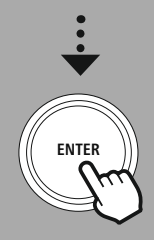

# **10. DAB radyo**

Bu radyo, 174 MHz ila 240 MHz aralığındaki tüm yaygın dijital radyo frekanslarını alır (bant III, 5A ila 13F kanalları). Otomatik DAB kanal araması ilk çalıştırmada DAB modunda otomatik olarak çalışır. Sonlanır sonlanmaz güncel kanal listesi gösterilir.

İlgili DAB ayar menüsünün çağrılmasıyla aşağıdaki ayar seçeneklerine ve fonksiyonlara erişebilirsiniz.

# **10.1 Kanal listesi**

Kanal listesi, son eksiksiz aramada bulunan tüm radyo kanallarının eksiksiz gösterilmesini sağlar. Çağırmak istediğiniz istenilen kanala gidin ve bu seçimi onaylayın. Radyo şimdi ilgili kanalın oynatmasını başlatır.

# **10.2 Eksiksiz arama**

Radyonun kurulum yeri değiştiğinde veya yeni kanallar alınabiliyorsa, kanal aramanın tekrar uygulanması sağlanır. Bu sırada frekans aralığının tamamı aranır ve kanal listesi güncellenir.

## **10.3 Aktif olmayan kanalların silinmesi**

Kanal listesinden, artık güncel olarak mevcut olmayan kanalları çıkartmak için **"Aktif olmayan kanalları sil"** seçin.

# **10.4 DRC - Dynamic Range Control**

DAB ağındaki bazı radyo kanalları, oynatma sırasında aktif olarak müdahale eden bir ses seviyesi kontrolünü desteklemektedir. Ses seviyesi birden yükselirse, DRC bunu kendi kendine düşürür. Ses seviyesi birden azalınca, DRC bunu otomatik olarak yükseltir. Aynı şey, oynatma birden daha sessiz olunca gerçekleşir. O zaman radyo, ses seviyesini tekrar arttırır.

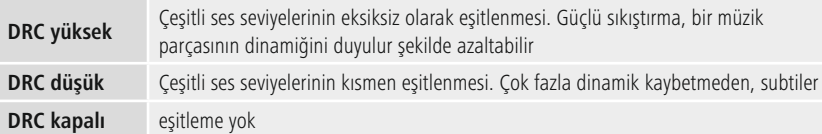

# **10.5 Kanal sıralaması**

Radyo, kanalları standart olarak alfabetik sıraya göre sıralar. Sıralamayı sinyal gücüne veya gruba göre de yapabilirsiniz. Sıralama gruba göre seçilirse, istasyonlar ilgili grubun yayınlandığı ilgili frekans bloku yardımıyla sıralanır. Bu sırada söz konusu olan, yereli bölgesel veya ülke çapında sıklıkla yayınlanan frekans bloklarıdır.

<span id="page-21-0"></span>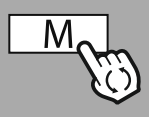

**– – VEYA – –**

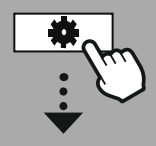

**[ANA](#page-19-1) MENÜ**

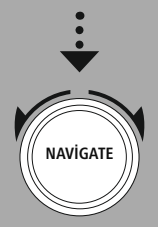

**İnternet [Radyosu](#page-19-6)** Son [dinlenen](#page-19-7)

[İstasyonlar](#page-19-8)

**Ortam [Akışları](#page-19-9)** Son [dinlenen](#page-19-10) [İstasyonlar](#page-19-11)

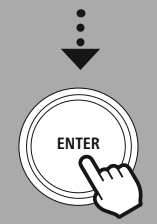

# **11. Internet radyosu ve Podcast'ler**

Bu radyo, dünya çapında internet radyosu üzerinden radyo kanalları veya Podcast'ler oynatma özelliğine sahiptir. Bu mod ilk çağrıldığında radyo, arama ve daraltma filtrelerini gösterir. Bunlar daha sonra modun ilgili menüsü üzerinden çağrılır.

İnternet radyo ayar menüsünün çağrılmasıyla aşağıdaki ayar seçeneklerine ve fonksiyonlara erişebilirsiniz.

# **11.1 Ülke (radyonun IP adresine göre)**

Bu filtreyi seçtiğinizde, seçimi daha da hassaslaştırmanız için size akabinde başka filtreler gösterilecektir.

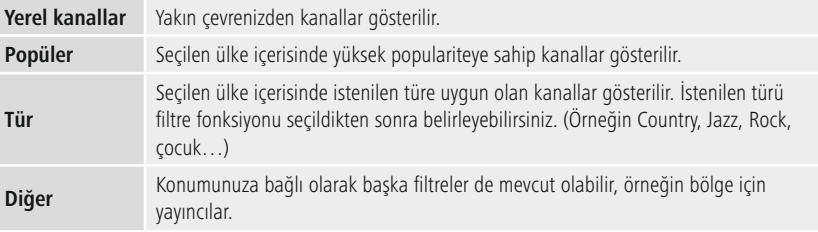

# **11.2 Akış (ilk kurulumda henüz mevcut değil veya boş)**

Radyo, akış listesinde çağrılan kanalları kaydeder. Böylece önceden çağrılan kanalları hızlıca bulabilirsiniz.

# **11.3 Arama**

Arama fonksiyonu, kanal adlarını veya anahtar kelimeleri tutarlı bir şekilde aramanıza imkan sağlar.

Ekran tuşu yardımıyla arama terimini girebilir ve ardından aramayı başlatabilirsiniz. Bunun için **"Tamam"** seçin ve bu seçimi onaylayın. Radyo, yapılan girişlere istinaden size uygun arama sonucunu gösterir.

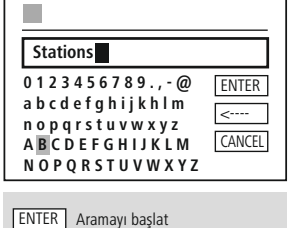

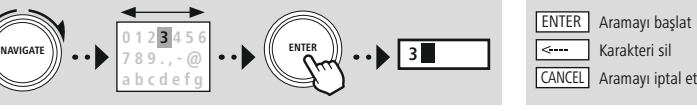

# **11.4 Ülkeler**

**"Ülkeler"** filtre fonksiyonu ile, başka ülkelerden radyoları da alma imkanına sahipsiniz. Ardından aramayı kıtalar ve ilgili ülkeler olarak hassaslaştırabilirsiniz. Seçilen ülkeye bağlı olarak tür, ülkeler ve popularite gibi başka daraltmalar mevcuttur.

<span id="page-22-0"></span>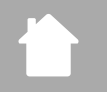

G

# **11.5 Popüler**

Arama filtresi **"popüler"** olarak seçildiğinde, kullanıcı sayısına bağlı olarak platform sağlayıcısından bir dizi popüler kanal alacaksınız.

# **11.6 Keşfetmek**

Bu fonksiyon uygun arama sonuçları seçimini hassaslaştırmak için size başka filtreleme imkanları verir.

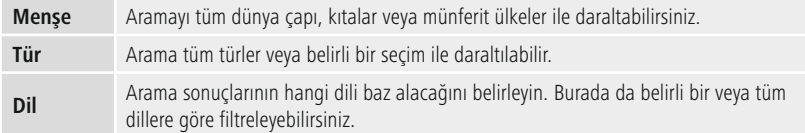

Öngörülen filtreler seçildikten sonra sonuç listesini göstermek için kanalı göster seçin. Parantez içerisindeki değer, kaç sonuç bulunduğunu göstermektedir.

# **11.7 Kanal ekleme ve kendi favori listesini oluşturma/koruma (web tarayıcısı gerekli)**

Bu radyo, kendi kanal listenizi oluşturabileceğiniz ve yeni kanalları kendiniz ekleyebileceğiniz, yerel olarak kaydedilmiş bir kanal listesine sahiptir. Seçenekleri kullanabilmek için aynı ağda bulunan ve bir web tarayıcısına sahip bir akıllı telefona, tablete veya bilgisayara ihtiyacınız var.

#### **Açıklama**

Radyo, yerel ağa veya internete bağlanmış olmalıdır ve geçerli bir IP adresi almalıdır.

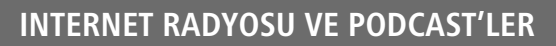

<span id="page-23-0"></span>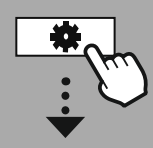

# **[SISTEM](#page-19-2) AYARI**

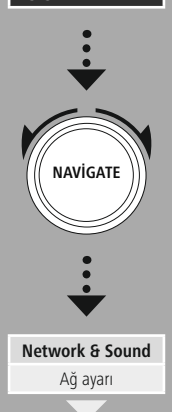

#### [Ayarları](#page-36-1) göster

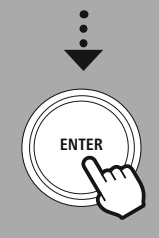

# **11.8 Yönetim arayüzünün çağrılması**

Yönetim arayüzüne erişmek için önce radyonun yerel ağdaki IP adresini belirlemelisiniz.

Bunun için, **Sistem ayarları - Ağ ve Audio - İnternet ayarları - Ayarları göster altında bulacağınız** ağ ayarları göstergesini açın. Şimdi burada bulunan IP adresini not edin. IP adresi alternatif olarak çoğu Router'ın cihaz genel bakışından belirlenebilir.

Şimdi akıllı telefonunuzdaki, tabletinizdeki veya bilgisayarınızdaki internet tarayıcınızı açın ve IP adresini tarayıcının adres satırına girin. (ör. http://192.168.2.100)

IP adresi doğru girildiyse, radyonun yönetim arayüzü açılır.

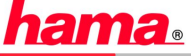

Presets Internet radio Show [10 v] entrie **Dragat**  $\overline{1}$  $\overline{3}$  $\overline{4}$ 5  $\ddot{\theta}$ 

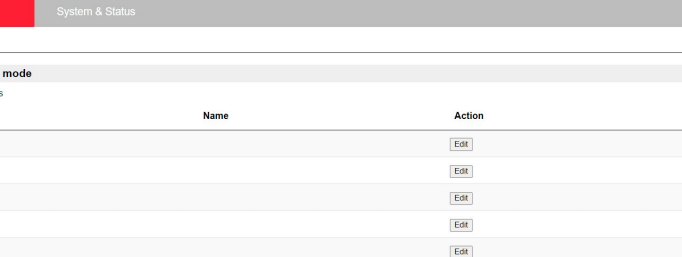

Edit  $Eq<sub>t</sub>$ 

Sağ üst köşede bu arayüz için desteklenen diller mevcuttur. Burada Drop-Down menüsünde istenilen dili seçin.

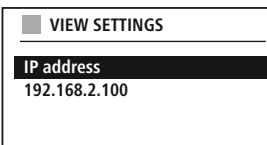

Language: English v

# <span id="page-24-0"></span>**11.9 Kendi kanallarınızı ekleyin**

Bir favoriyi eklemek veya düzenlemek için değiştir üzerine basın. Web yönetiminin kayıt yerleri radyo ile uyumludur. Radyoda veya web arayüzündeki değişiklikler uygun şekilde devralınır.

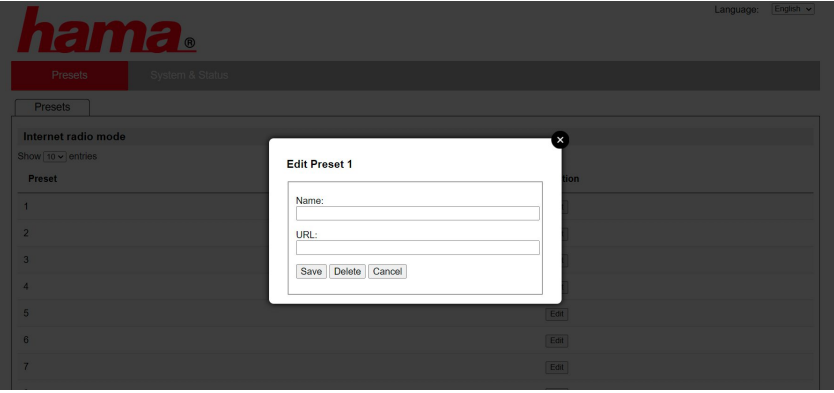

Bir kanalı düzenlemek veya yeni eklemek için "Ad" ve "URL" alanlarını doldurun ve değişikliği kaydedin.

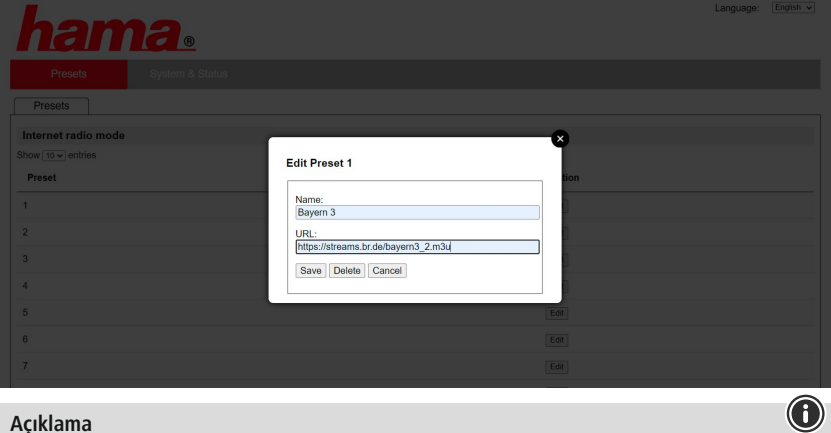

# **Açıklama**

Kayıt yerleri internet radyonun kayıt yerleri ile uyumludur.

 $\bigcirc$ 

<span id="page-25-0"></span>

Eklenen kanal sadece radyonun favori listesinde ve web portalının genel bakış sayfasında gösterilir. Kanalı genel bakış sayfasından çağırmak için **"Play"** üzerine basın.

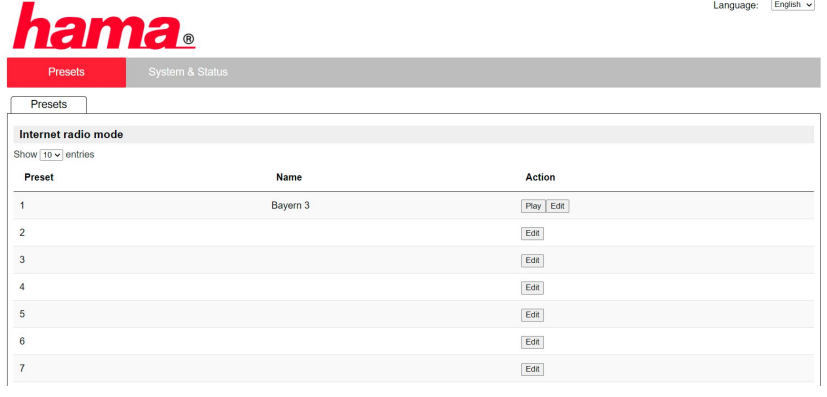

# **11.10 Kanalların silinmesi**

Kayıtlı bir kanalı silmek için **"Değiştir"** ve ardından **"Kaldır"** tuşuna basın.

# **Açıklama**

Lütfen sadece AAC veya MP3 formatında aktarım sunan kanalların desteklendiğini dikkate alın.

# **Spotify Connect**

G

<span id="page-26-0"></span>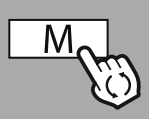

**– – VEYA – –**

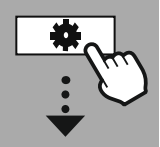

**[SISTEM](#page-19-2) AYARI**

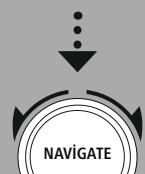

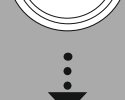

**[Streaming](#page-19-14) Services** [Spotify](#page-19-15)

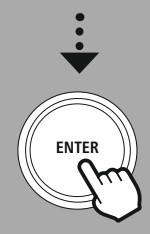

# **12. Spotify Connect**

Spotify Connect ile milyonlarca şarkıya erişiminiz var ve bunları radyonuza getirebilirsiniz! Seyahatteyken müziği kesintisiz bir şekilde akıllı telefonunuza yeya TabletPC'nize geri aktarırsınız. Sevdiğiniz oynatma listesini radyonuzun favori listesine kaydedin ve akıllı telefonunuza ihtiyaç duymadan oynatmayı başlatın.

# **Ön koşullar:**

- Spotify uygulamasını Android-/iOS cihazınıza veya bilgisayarınıza/Notebook'a kurduğunuzdan emin olun.
- Bunları Google Play veya Apple App Store'dan indirebilirsiniz. Bilgisayar için yazılımı Microsoft App-Store'dan veya doğrudan [www.spotify.com](http://www.spotify.com)altından alabilirsiniz
- Kurulumdan sonra uygulamayı başlatın ve giriş verileriniz giriş yapın veya kayıt olun.

#### **Açıklama**

İlk kayıtta çoğunlukla ücretsiz bir aylık Spotify Premium deneme erişimi alırsınız. Gerekirse [www.spotify.com](http://www.spotify.com) adresinde kullanılabilirliği kontrol edin. Ancak, bu radyo için zorunlu bir ön koşul değildir ve ücretsiz bir hesapla kullanım da mümkündür ancak, ücretsiz erişim sağlayıcı tarafından bazı kısıtlamalar sunar.

## **İlk kullanım:**

Sevdiğiniz oynatma listesini radyoda kaydetmeden önce radyoyu bir defalık hesabınız ile bağlamalısınız ve oynatma listesini bir favori kayıt yerine kaydetmelisiniz.

Kayıtlı parçaları, albümleri ve oynatma listelerini kaydettikten sonra akıllı telefon olmadan da çağırabilirsiniz. İlgili uygulamayı/yazılımı akıllı telefonunuzda, tablette veya bilgisayarda açın ve radyoya aktarmak istediğiniz ilgili içeriği seçin.

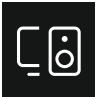

Şimdi Spotify Connect sembolüne tıklayın. Aşağıdaki liste görünümünde, içeriği aktarmak istediğiniz Hama dijital radyoyu seçin.

Güncel oynatma şimdi radyoya iletilir ve burada devam ettirilir. Favoriler yönetimi üzerinden bu içeriği artık radyonun belleğine kaydedebilirsiniz ve akıllı telefonu kullanmadan tekrar doğrudan çağırabilirsiniz.

# **Açıklama**

Radyodaki kullanım seçeneklerine yönelik ayrıntılı bilgileri lütfen kullanıma genel bakıştan öğrenin.

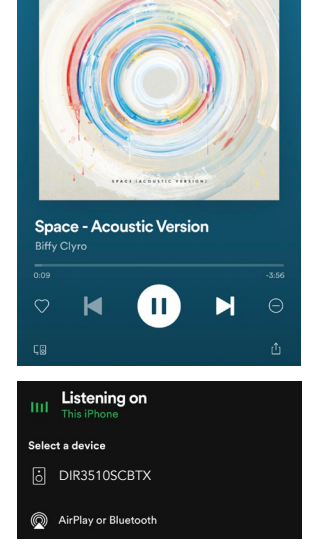

IFFY CIVE

# **Amazon Music**

<span id="page-27-0"></span>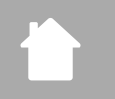

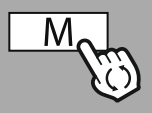

#### **– – VEYA – –**

**[ANA](#page-19-1) MENÜ**

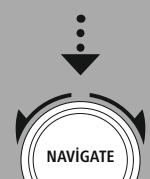

**[Streaming](#page-19-14) Services** [Amazon](#page-19-16) Music

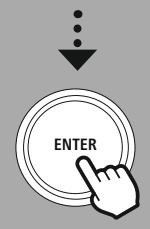

# **13. Amazon Music**

Amazon Music ile milyonlarca şarkıya erişiminiz var ve bunları radyonuza getirebilirsiniz! En sevdiğiniz müzikleri, çalma listelerini veya radyo kanallarını doğrudan radyoya entegre bu radyonun kullanıcı arayüzü üzerinden bulun ve keyfini çıkarın

# **Ön koşullar:**

- Ücretli bir Amazon Premium hesabına ihtiyacınız var
- Bir Amazon Prime müşterisi olarak, başka hiçbir ek ücret ödemeden müziklerden oluşan dev bir seçime sahipsiniz
- Kapsamın tamamını kullanmak için bir Amazon Music Unlimited hesabına ihtiyacınız var (bilgileri www. amazon.de/Music/Unlimited veya www.amazon.com/Music/Unlimited adreslerinde bulabilirsiniz)
- Amazon hesabınızı kurmak için, Android veya iOS cihazlar için ücretsiz UNDOK uygulamasına ihtiyacınız var.

# **Kurulum:**

- UNDOK uygulamasını açın ve cihaz listesinde radyoyu seçin.
- UNDOK uygulamasında Amazon Music kaynağını seçin.
- Şimdi, Amazon Prime ve/veya Music Unlimited Amazon'a giriş için kullandığınız giriş bilgilerinizi girmeniz istenecektir.
- Başarıyla kaydolduktan sonra, Amazon Müzik kullanıcı arayüzü hem UNDOK uygulamasında hem de radyoda kullanılabilir.

# **UNDOK uygulaması uyarısı**

UNDOK uygulaması ve tam fonksiyon kapsamı ile ilgili ayrıntılı bilgileri UNDOK kılavuzumuzda bulabilirsiniz:

# **www.hama.com->00054239 ->Downloads**

# **Açıklama**

Amazon hesabınızı cihazdan ayırdığınızda **"Amazon Music"** modunda **"Logout"** menü noktasını seçin. Bu doğrudan radyonun veya UNDOK uygulamasının kullanıcı arayüzü üzerinden mümkündür.

# **Kullanım:**

- Girişten sonra Amazon Music menüsü gösterilir.
- Bu, uygun müziği doğrudan radyonun menüsü üzerinden bulabileceğiniz çok sayıda arama ve filtreleme fonksiyonu sunar.
- Bu menü, doğrudan oynatma ekranı üzerinden çağrılabilir  $\mathsf{\mathsf{M}}$

# **İçeriklerin kaydedilmesi:**

Radyonun favoriler yönetimi üzerinden birden fazla içeriği kaydedebilirsiniz ve doğrudan çağırabilirsiniz. Kayıt ve çağırma ile ilgili bilgileri kullanım konseptinden edinebilirsiniz.

#### **Arama:**

Arama fonksiyonu, içerikleri veya anahtar kelimeleri tutarlı bir şekilde aramanıza imkan sağlar.

Ekran tuşu yardımıyla arama terimini girebilir ve ardından aramayı başlatabilirsiniz. Bunun için **"Tamam"** seçin ve bu seçimi onaylayın. Radyo, yapılan girişlere istinaden size uygun arama sonucunu gösterir.

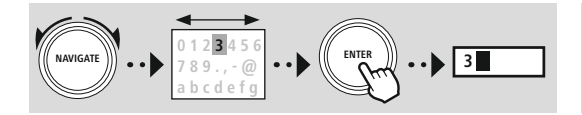

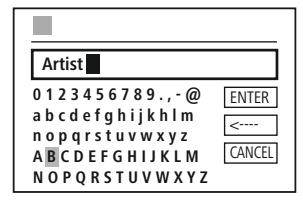

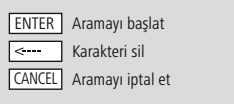

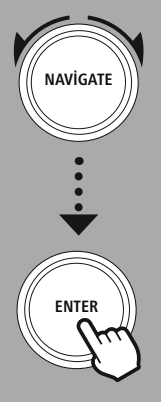

#### **Oynatma listeleri:**

Çalma listeleri, çoğunlukla bir türe, sanatçıya veya diğer özelliklere göre derlenen önceden yapılandırılmış bir müziklerin bir araya getirilmesidir.

#### **Radyo kanalı:**

Radyo kanalları, sürekli yeni içerikler çalan bir dinamik derlemedir. Yani oynatma listeleri ile karşılaştırıldığında içerikler sınırlı değildir, aksine sürekli değişir.

#### **Benim müziğim:**

Amazon Music uygulaması veya bilgisayar yazılımı üzerinden favorilerinize eklediğiniz müzik bu alanda gösterilir.

#### **Açıklama**

Amazon Music, dinamik olarak değişebilen listelenen fonksiyonların yanı sıra başka içerikler de sunar. (örneğin canlı futbol, sezonluk içerikler…)

<span id="page-29-0"></span>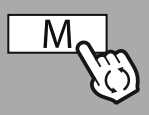

**– – VEYA – –**

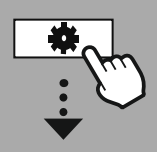

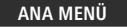

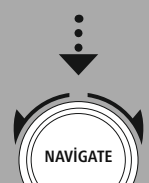

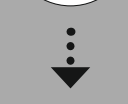

**[External](#page-19-17) Sources LISB** 

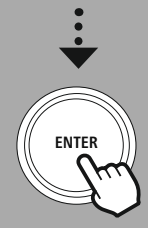

# **14. Müzik oynatıcısı (USB)**

Radyo, harici veri taşıyıcılarının çalınmasını mümkün kılan bir USB bağlantısına sahiptir. Lütfen, sadece **FAT16/FAT32** formatında formatlanan veri taşıyıcılarının desteklendiğini dikkate alın. Başka veri sistemleri veri taşıyıcısının algılanması ve oynatılması sırasında sorunlara neden olabilir. Radyo, **MP3** dosyalarının çalınmasını destekler.

## **Bağlantı**

- Veri taşıyıcısını, örneğin bir USB belleği radyonun USB bağlantısına takın.
- Veri taşıyıcısı bağlandığı anda radyo tarafından algılanır ve başlatılır.
- Bağlanan veri taşıyıcısını açmak isteyip istemediğinize dair mesajı **EVET** ile açın.

Veri taşıyıcısı başlatıldığı an, radyo size, oynatma fonksiyonlarını kullanabileceğiniz kullanıcı arayüzünü gösterir.

Bu menü, her zaman çağrılabilir.

#### **USB oynatma**

Bu menü size bağlı bulunan veri taşıyıcısındaki tüm ses dosyalarını ve alt dizinlerini gösterir. Oynatmayı başlatmak için istenilen dosyayı veya dizini seçin.

Bir parçayı bir oynatma listesine eklemek için bunu onay tuşuna basarak ve basılı tutarak işaretleyin. Ardından parça, yerel oynatma listenize eklenir.

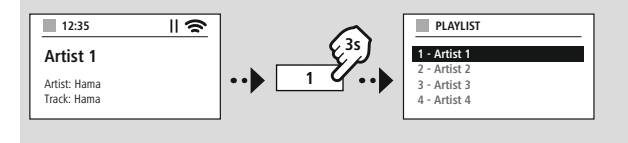

# **Oynatma listesi (200 parçaya kadar)**

Daha önce oynatma listesine eklenen parçalar bu menü noktasında gösterilir. Burada istenilen parçayı seçin ve oynatmayı başlatın.

# **Tekrarlama (AÇIK/KAPALI)**

Bu fonksiyonlar aktif durumdayken USB veri taşıyıcısının içerikleri tekrarlanır.

#### **Rastgele oynatma**

Bu fonksiyonlar aktif durumdayken USB veri taşıyıcısının içerikleri rastgele çalınır.

#### **Oynatma listesinin boşaltılması**

Oynatma listesine eklenen tüm parçaları buradan siler. Parçalar veri taşıyıcısında kalır, ancak oluşturulan oynatma listesi komple temizlenir.

# **CD oynatıcısı**

<span id="page-30-0"></span>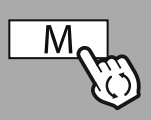

**– – VEYA – –**

**[ANA](#page-19-1) MENÜ**

**NAVIGATE**

**[CD](#page-19-19)**

# **15. CD oynatıcısı**

Radyo, standart ses CD'lerini ve MP3 CD'lerini çalmak için kullanılabilen bir CD sürücüsüne sahiptir. Kendi yazdığınız CD-R ve ayrıca CD-RW veri taşıyıcıları desteklenir.

**"CD"** modunda, kullanım konseptinden öğrenebileceğiniz ilave kumanda tuşları mevcuttur.

# **15.1 Diski yerleştir / çıkar**

#### **Açıklama**

- Diskin (CD, CD-R, CD-RW, MP3-CD vs.) toz, kir, parmak izi ve çiziklerden arındırılmış olmasına dikkat edin. Aksi takdirde oynatma sırasında arızalar meydana gelebilir veya oynatma başlatılmaz.
- Bir disk yerleştirirken veya çıkartırken asla zorlamayın. Disk veya sürücü bundan dolayı hasar görebilir.

#### **Açıklama**

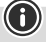

Ses seviyesi çok yüksek olduğunda CD'nin oynatılırken durabileceğini veya atlayabileceğini dikkate alın.

CD modunun aktif olduğundan emin olun.

- Çekmece sürücüsünü ilgili fonksiyon tuşuna basarak açın.
- Gerekirse diski CD çekmecesinden alın.
- Şimdi bir diski dikkatli bir şekilde CD çekmecesine yerleştirin.
- Çekmece sürücüyü, fonksiyon tuşuna yeniden basarak kapatın.
- Veri taşıyıcı şimdi okunacak ve oynatma başlatılacak.

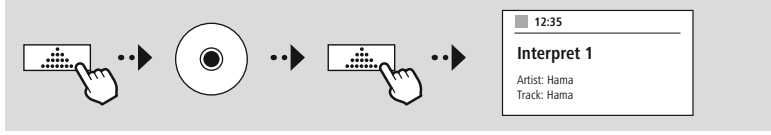

# **15.2 Diğer fonksiyonlar**

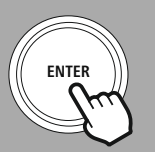

#### • **Rastgele oynatma**

Rastgele oynatma etkin durumdayken veri taşıyıcısının parçaları rastgele bir sıralamaya göre çalar. Bu fonksiyonu etkinleştirmek için **"Açık"** fonksiyonunu etkinleştirin.

#### • **Tekrarlama**

**"Tekrarlama"** fonksiyonu, münferit parçaları, dizinleri/klasörleri (MP3) veya tümünü tekrarlama imkanı sunar.

Bu fonksiyonlardan biri etkinleştirilirse, radyo, siz fonksiyonu tekrar devre dışı bırakana kadar - yani **"Kapalı"** değerine ayarlayana kadar ilgili oynatmayı tekrarlar.

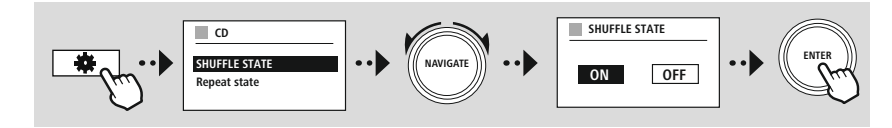

# **UKW radyo**

<span id="page-31-0"></span>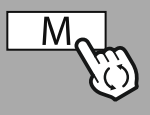

**– – VEYA – –**

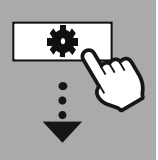

**[ANA](#page-19-1) MENÜ**

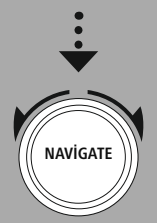

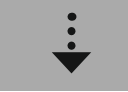

**[FM](#page-19-20)**

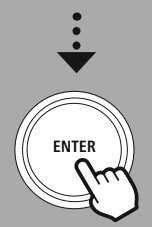

# **16. UKW radyo**

Bu radyo, analog radyoları alabilen ve oynatabilen yazılım temelli bir UKW alıcısına sahiptir. 87.5 MHz ile 108 MHz arasındaki frekans aralığı kapsanmaktadır.

# **16.1 Otomatik kanal arama**

Radyo, yeterli kalitede oynatılabilecek mevcut kanalları otomatik olarak arar. Bir kanal bulunur bulunmaz arama otomatik olarak durur ve oynatma başlar. Sonraki mevcut kanalı bulabilmek için aramayı yeniden başlatın.

# **16.2 Manuel kanal arama**

- Bir kanalı manuel olarak ayarlamak için önce frekans ayar moduna geçin.
- Ayar, şimdi 0,05 MHz'lik adımlarla gerçekleşir.
- Frekansı ayarladığınız anda, radyonun ses seviyesi ayarına dönebilirsiniz.
- Manuel frekans ayarı etkin durumdaysa, güncel olarak ayarlanan frekans ekranda öne çıkarılır.

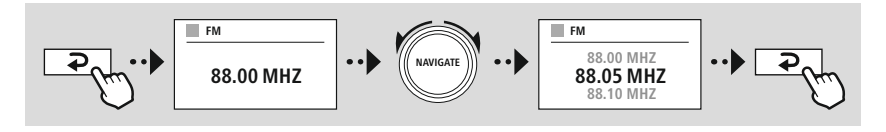

# **16.3 Ayarlar**

Oynatma kalitesini ve ayrıca aramanın güvenilirliğini optimize etmek için başka fonksiyonlar da kullanımınıza sunulmuştur.

# • **Arama ayarları**

Radyo tarafından yeterli kalitede alınabilecek kanalları oynatmak için seçimi **"EVET"** ile onaylayın. Sadece zayıf kalitede alınabilen kanallarda da durması için **"Hayır"** seçin.

# • **Ses ayarı**

Radyo, analog radyo sinyallerinde stereo kalitesinde bir oynatmayı otomatik olarak hesaplamaya ve oynatmaya çalışabilir. Oynatma sırasında duyulur kalite sorunları ortaya çıkarsa, sinyali değiştirmeden mono kalitesinde oynatmak için **"EVET"** seçin.

**"HAYIR"** seçilmesiyle stereo sinyale dönüştürme işlemi otomatik olarak uygulanır.

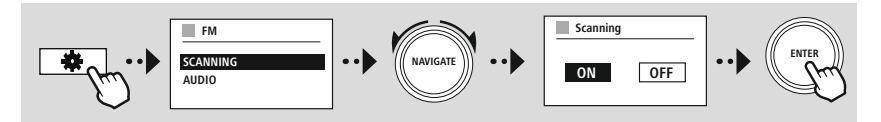

<span id="page-32-0"></span>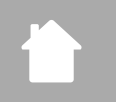

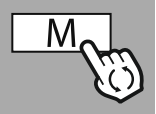

# **– – VEYA – –**

**[ANA](#page-19-1) MENÜ**

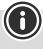

- 
- Radyo, bir terminal cihazının bağlı olup olmadığını ve bir oynatmanın gerçekleşip gerçekleşmediğini algılar.

Bu radyo, 3,5 mm jak bağlantısına sahiptir. Bu bağlantı üzeriden harici kaynak cihazları radyoya bağlayabilirsiniz. Eksiksiz kullanımın kaynak cihaz üzerinden gerçekleştiğini dikkate alın. Radyoda sadece

• Bazen, giriş sinyali çok zayıf olur ve radyo yanlışlıkla bekleme moduna geçebilir.

**17. AUX-In (harici kaynakların oynatılması)**

ses seviyesini değiştirebilirsiniz.

**Açıklama**

- Bu davranış meydana gelirse, lütfen radyonun otomatik kapanmasını devre dışı bırakın.
- Oynatma olmadığında radyonun otomatik olarak bekleme moduna geçmeyeceğini lütfen dikkate alın.

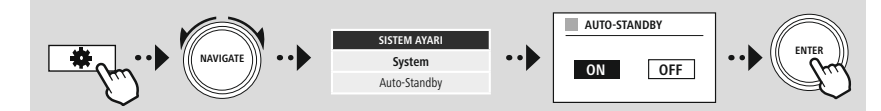

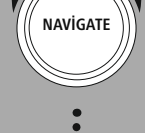

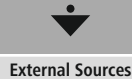

[Aux](#page-19-23) In

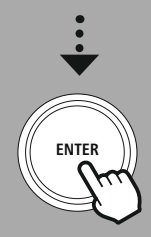

<span id="page-33-0"></span>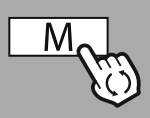

#### **– – VEYA – –**

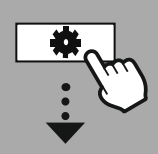

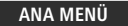

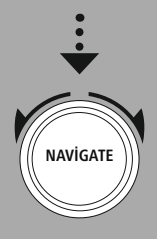

**[External](#page-19-17) Sources**

Bluetooth [Streaming](#page-19-24)

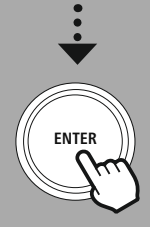

# **18. Bluetooth® oynatma (RX)**

Bu radyo, ses içeriklerinin radyoya aktarımını mümkün kılan bir Bluetooth® alıcısına sahiptir. Bunun için gönderici cihaz, örneğin bir akıllı telefon radyoya bağlanır ve ses içerikleri doğrudan radyoya aktarılır. Bunun için Bluetooth® oynatma modunu etkinleştirin.

# **18.1 Bir kaynak cihazın bağlanması**

Radyoyu kaynak cihaza bağlamak için Bluetooth® ayar menüsünü çağırın ve **"Yeni cihaz bağla"** menü noktası üzerinden eşleşmeyi etkinleştirin.

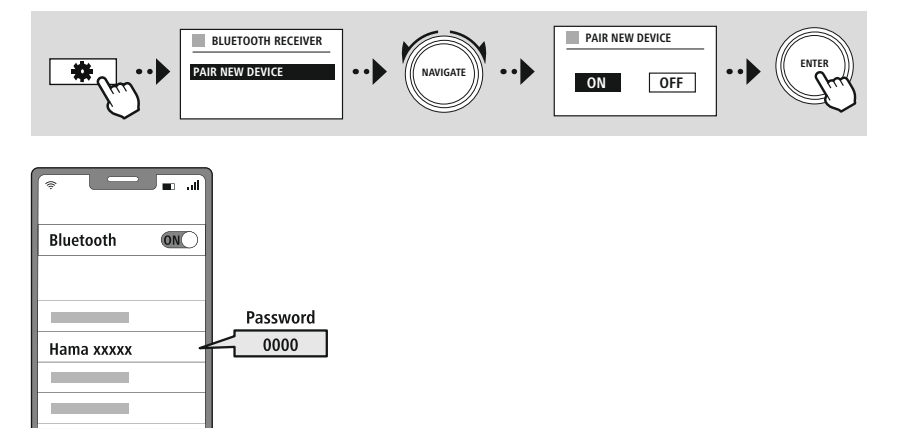

### **18.2 Bluetooth® üzerinden oynatma**

Kaynak cihazınız, örneğin bir akıllı telefon bir radyo ile bağlanırsa, kaynak cihazdaki oynatmayı başlatın. Radyo şimdi içerikleri oynatır. Ses seviyesi doğrudan radyo üzerinden değiştirilebilir, ancak ses seviyesinin kaynak cihaz üzerinde de uyarlanması gerektiğine dikkat edin.

# **18.3 Diğer ayarlar**

Yeni bir kaynak cihaz bağlamak veya radyodaki aktif bağlantıyı kesmek için lütfen bölüm **[21.2](#page-42-1) [Bluetooth®](#page-42-1) alıcı / verici (BT RX/TX)**'deki diğer bilgileri dikkate alın.

<span id="page-34-0"></span>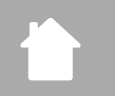

**[ANA](#page-19-1) MENÜ**

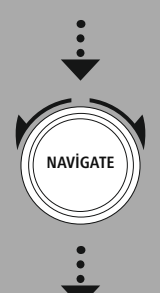

**[Comfort](#page-19-25)**

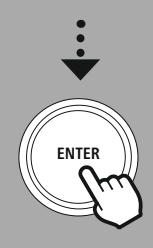

# **19. Rutinler**

Bu radyo, geleneksel radyo oynatmanın yanı sıra kullanıma sunulan konfor fonksiyonlarına sahiptir.

**Rutinler**

G)

# **19.1 Uyku**

Uyku fonksiyonunda önceden tanımlanmış ve aralarından seçim yapabileceğiniz zaman aralıkları mevcuttur. Seçime bağlı olarak, radyonun otomatik olarak kapanması için bir süre belirleyebilirsiniz.

# **Açıklama**

- Uyku fonksiyonu etkinleştirildiğinde ekran ayarları ekran aydınlatması altında ekran için özel ayarlar yapabilirsiniz.
- Böylece, örneğin parlaklık azaltılır.

# **19.2 Alarm**

Radyo, bireysel olarak ayarlanabilir iki alarm zamanına sahiptir. Bu sırada Alarm 1 ve Alarm 2 aynı yapılandırılabilir.

# **Yapılandırma**

Önce Alarm 1'i mi yoksa Alarm 2'yi mi yapılandırmak istediğinizi seçin ve ardından kesin ayrıntıları belirleyin:

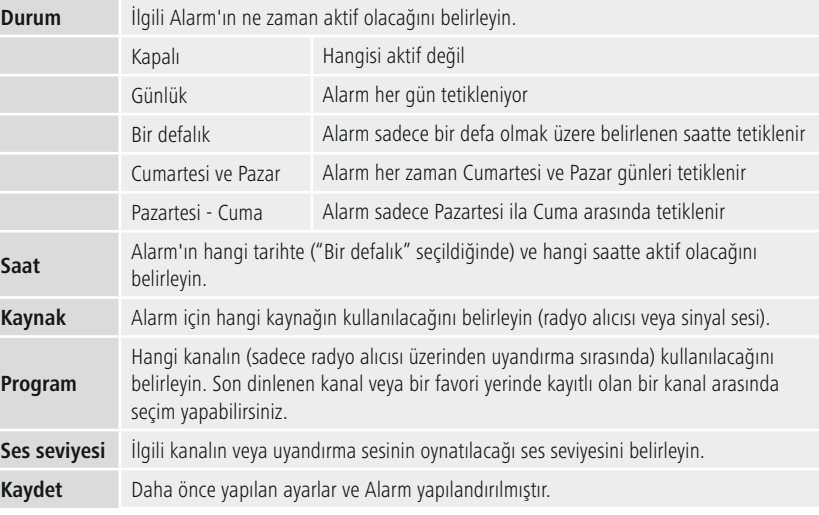

# **Rutinler**

 $\bigcirc$ 

# <span id="page-35-0"></span>**Açıklama**

- Uyandırma işlemi sırasında mevcut olmayan bir radyo kanalı seçildiğinde, otomatik olarak sinyal sesi verilir.
- Elektrik kesintisinde saatin tekrar senkronize edilebilmesi için saatin İnternet veya radyo üzerinden senkronize edilmesi tavsiye edilir.

# **19.3 Zamanlayıcı**

Zamanlayıcı, 1-99 dakikalık bir değere yapılandırılabilir.

Zamanlayıcının istenen çalışma süresini seçin ve ardından zamanlayıcıyı başlatmak için seçimi onaylayın. Zamanlayıcının süresi dolduğunda, bir sinyal sesi duyulur.

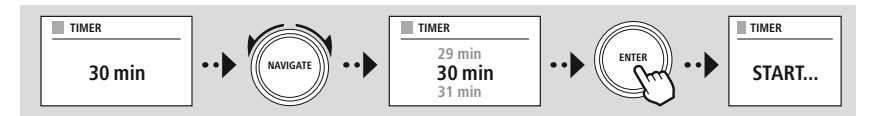

<span id="page-36-0"></span>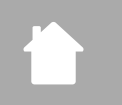

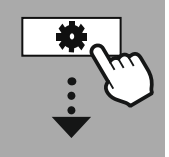

**[SISTEM](#page-19-2) AYARI**

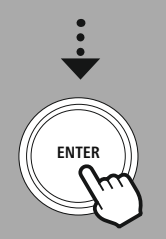

# **20. Sistem ayarlarına genel bakış**

Sistem ayarları, diğer ayarların bulunduğu dört ana kategoriye ayrılmıştır.

<span id="page-36-2"></span>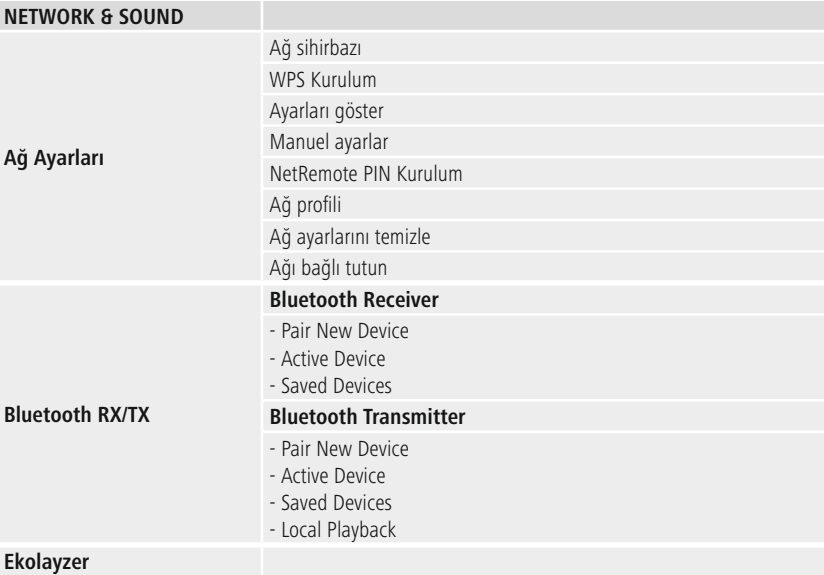

# <span id="page-36-3"></span>**DISPLAY**

Arka aydınlatma Color Theme

# **ABOUT**

Bilgi Gizlilik Politikası

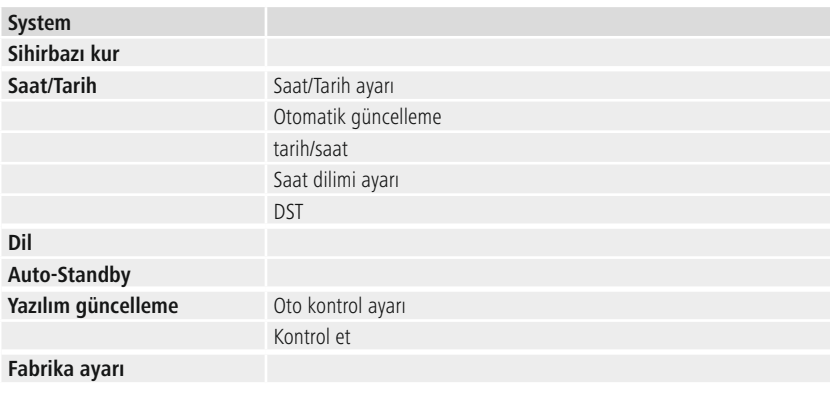

# <span id="page-36-1"></span>**Sistem ayarlarına genel bakış**

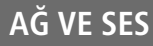

<span id="page-37-0"></span>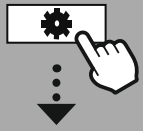

**[SISTEM](#page-19-2) AYARI**

**NAVIGATE**

**[Network](#page-19-12) & Sound** Ağ [ayarı](#page-19-13)

**ENTER**

Ağ ve ses alanı, radyonun bağlanabilirliği ve ses ayarlarıyla ilgili tüm ayar seçeneklerini içerir. Bu, internet bağlantısı, Bluetooth® alıcısı/vericisi (ürüne bağlı) ve ekolayzır alanlarını içerir.

# **21.1 İnternet ayarları**

**21. Ağ ve ses**

Bu menüde radyoyu kablolu (RJ45/Ethernet) veya kablosuz ağa (WLAN 2.4 GHz veya 5 GHz) bağlamak için tüm kullanılabilir ayarlar mevcuttur.

#### **Açıklama**

- Çok sayıda ayar konforlu bir şekilde uygulanabilir! Ücretsiz UNDOK uygulaması ile ağ bağlantısını akıllı telefonunuz veya tabletiniz üzerinden kurabilirsiniz.
- <span id="page-37-1"></span>• Ayrıntılı bilgiler Hama'nın ücretsiz UNDOK [kılavuzunda](https://de.hama.com/searchInDocuments/type/1115?q=undok&searchMode=1) mevcuttur.

## **21.1.1 Ağ asistanı**

- Ağ asistanı size radyonun ağ ve internet bağlantısının kurulumunda eşlik eder.
- Ağ asistanını başlattıktan hemen sonra, mevcut Wi-Fi frekans bantları üzerinden kullanılabilen çevredeki tüm mevcut tüm bağlantı noktaları aranır.
- Tarama işlemi tamamlandıktan sonra, arama sonuçları ekranda gösterilir ve bulunan Wi-Fi ağları arasından seçim yapabilirsiniz.
- Alternatif olarak arama fonksiyonunu **"Yeni arama"** üzerinden yeniden başlatabilirsiniz veya ilgili bir bağlantıya sahipse, radyo ile bir kablo bağlantısı kurabilirsiniz.

#### **21.1.2 Bir Wi-Fi'a bağlantı kurulması**

Wi-Fi ağına bağlı olarak, ağa bağlanmak için farklı seçeneklere sahipsiniz.

Radyo açık (güvenli değil!) Ağlar, şifre/Pre-Shared-Key WPA/WPA2 ağları ve WPS (Wi-Fi korumalı kurulum) üzerinden yapılandırma. WPS bağlantısını destekleyen ağlar, listede **"WPS"** ön ekiyle tanımlanır.

Aşağıdaki ekranda, ağa bağlı olarak, Push-Button yapılandırması (PBC) aracılığıyla **"bir düğmeye basarak"** ayarlama ile bir **"PIN"** girerek ve **"WPS'yi atla"** arasında seçim yapabilirsiniz. Açık bir Wi-Fi'a bağlanmaya çalışırsanız, yani ilgili güvenlik özellikleri olmadan, bağlantı seçimden hemen sonra kurulacaktır.

### **Açıklama**

Tuşa basılarak WPS üzerinden kurulum WPS kurulumu bölümünde açıklanır.

# <span id="page-38-0"></span>**21.1.3 Pre-Shared-Key (PSK)**

**"WPS'i atla"** seçimini seçtiyseniz Pre-Shared-Key (PSK) için giriş maskesine ulaşabilirsiniz, yani ilgili Wi-Fi şifresine. Şifrenizi giriş maskesine girmek için, harfler (küçük/büyük), rakamlar ve özel karakterler arasında gezinin.

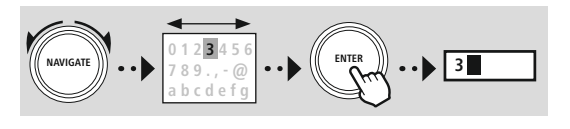

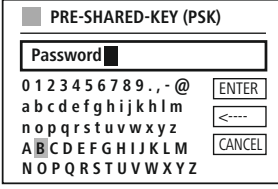

Ayrıca ize aşağıdaki fonksiyonlar kullanıma sunulur:

Girişin onaylanması ve bağlantı kurulumun başlatılması ENTER **Ağ maskesinde seçilen son karakteri siler** CANCEL | Ağ listesine dön ( $\rightarrow$  )

Giriş tuşu onaylandığında bağlantı kurulumu devam eder. Başarılı olduğunda, radyo bunu ekran göstergesindeki **"Bağlantı sağlandı"** ile onaylar.

#### **Açıklama**

- Bağlantı kurulumu başarısız olduğunda, muhtemelen hatalı şifre girilmiştir.
- Erişim noktanızın (örneğin yönlendirici yapılandırması) yapılandırmasını kontrol edin.
- Lütfen anahtarı girerken büyük/küçük yazıma dikkat edin.

### **21.1.4 PIN**

- Yapılandırmayı PIN aracılığıyla uygulamak istiyorsanız, **"PIN"** menü noktasını seçin.
- Radyo şimdi sekiz rakamdan oluşan bir anahtar oluşturur.
- Erişim noktanızın yapılandırma arayüzünü açın, anahtarı ilgili giriş maskesine girin ve erişim noktasında ve radyoda bağlantı kurulumunu başlatın.
- Şimdi iki cihaz da bağlantı kuracaktır.

### **Açıklama**

Erişim noktasının giriş maskesi çoğunlukla **"Kablosuz/WLAN/WiFi"** alanında bulunur - gerekirse yönlendiricinin veya tekrarlayıcının işletim talimatlarını kontrol edin.

### <span id="page-39-0"></span>**21.1.5 WPS kurulumu**

- Bu menü noktası seçilirse veya tuşa basarak ağ asistanı aracılığıyla bir bağlantı kurmak isterseniz, bu fonksiyonu seçtikten sonra radyonun ekranında **"Karşı taraftaki WPS tuşuna basın"** gösterilir.
- Kullanılan erişim noktasına bağlı olarak, çoğunlukla bir fiziksel tuş (WPS) bulunur veya bağlantı işlemi yapılandırma arayüzü üzerinden başlatılabilir.
- İşlem, erişim noktasında başlatıldığında, lütfen işlemi radyoda da onaylayın.
- Bağlantı şimdi otomatik olarak oluşturulacaktır.

#### **Açıklama**

Gerekirse kullanılan yönlendiricinin veya tekrarlayıcının kullanma kılavuzunu kontrol edin.

### **21.1.6 Ayarları göster**

Radyonun ağdaki güncel yapılandırmasını gösterir.

# <span id="page-39-1"></span>**21.1.7 Manuel ayarlar**

#### **Kablo bağlantısı - DHCP aktif**

**"Kablo bağlantısı"** ve ardından **"DHCP aktif"** opsiyonunu seçin. Radyo şimdi LAN/Ethernet üzerinden bir bağlantı kurmaya çalışır.

#### **Kablo bağlantısı - DHCP aktif değil**

**"Kablo bağlantısı"** ve ardından **"DHCP aktif değil"** opsiyonunu seçin. Şimdi IP adresi, alt ağ maskesi, ağ geçidi adresi gibi gerekli ağ bilgilerini girin.

#### **Kablosuz bağlantı - DHCP aktif**

**"Kablosuz bağlantı"** ve ardından **"DHCP aktif"** opsiyonunu seçin. Şimdi ekran tuşu üzerinden ağın (SSID) tam tanımını girin.

Ardından, ağın güvenli olup (WEP/WPA/WPA2) olmadığını (açık) seçin. Eğer güvenli bir bağlantıysa, anahtarı (PSK) veya şifreyi girmeniz gereken ekran klavyeli bir giriş maskesine yönlendirileceksiniz. Açık bir ağda bu adım gerekli değildir.

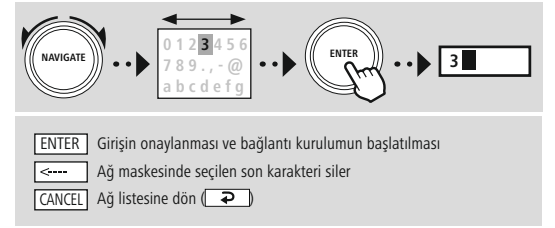

Giriş onaylandığında, radyo ağa bağlanmaya çalışır.

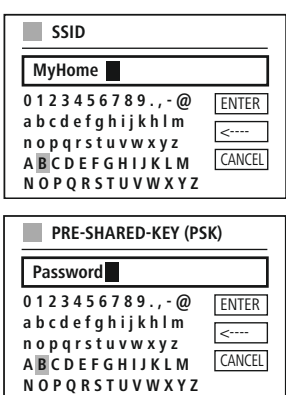

# **Ağ ve ses**

**ENTER** --**CANCEL** 

**ENTER** <---- **CANCEL** 

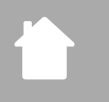

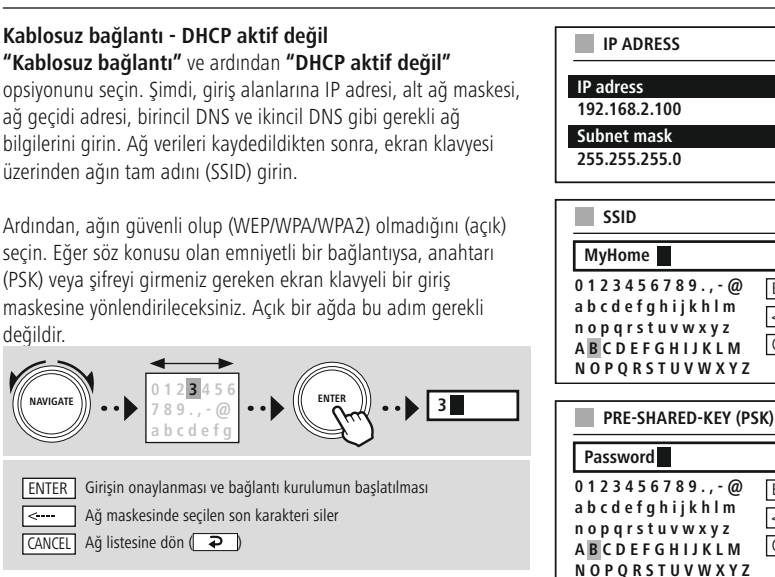

Giriş onaylandığında, radyo ağa bağlanmaya çalışır.

#### **NetRemote PIN kurulumu**

değildir.

**NAVIGATE**

——

Diğer kullanıcıların sizin radyonun yapılandırmasına erişimini önlemek için, giriş maskesi aracılığıyla bir ağ PIN kodu atayabilirsiniz. Önce giriş maskesinden standart PIN **"1234"** 'ü silin ve ardından yeni bir dört haneli PIN girin.

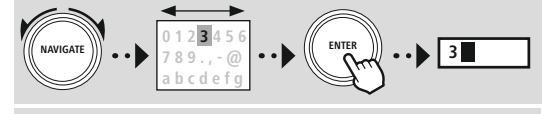

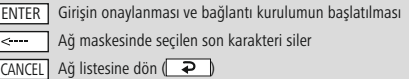

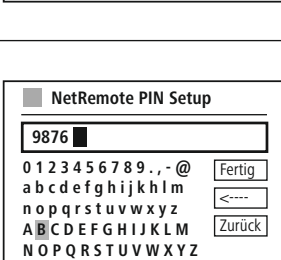

# **Ağ profili**

Radyo, otomatik olarak başarılı olan ağ bağlantılarını (profilleri) kaydeder. Radyo bu sayede yeni bağlantı denemelerinde, ör. elektrik bağlantısı kesildikten sonra, erişim verilerini yeniden girmek zorunda kalmadan bu ağ bağlantılarından birini çevirmesini sağlar.

Münferit ağ profillerini kaldırmak için ilgili ağ profilini seçin ve seçimi ve müteakip sorguyu **"EVET"** ile onaylayın.

# **Açıklama**

G

# Şu anda aktif olan profil silinemiyor.

# **İnternet ayarlarının silinmesi**

Şimdiye kadar kaydedilen tüm yapılandırmalar onay sonrasında silinir.

# **İnternet bağlantısının korunması**

- Bu ayar, radyonun enerji tasarruf fonksiyonudur.
- Fonksiyon devre dışı bırakılırsa (HAYIR #), radyo aktif olarak bir ağ bağlantısı kullanmıyorsa (ör. bekleme modunda/DAB alımı) ağ modülü kapatılır.
- Bu sayede, radyoya kapatıldıktan sonra bilgisayar, akıllı telefon veya tablet üzerinden erişilemez.
- Yani, Streaming veya uygulama üzerinden kumanda kullanıyorsanız, bu menü noktasını etkinleştirmeniz gerekir (EVET #). Bu fonksiyon, standart olarak devre dışı bırakılmıştır.

# **Ağ ve ses**

<span id="page-42-0"></span>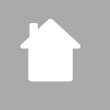

**[SISTEM](#page-19-2) AYARI**

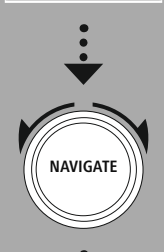

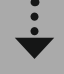

**[Network](#page-19-12) & Sound** [Bluetooth](#page-19-26) RX/TX

[Bluetooth](#page-36-2) Receiver

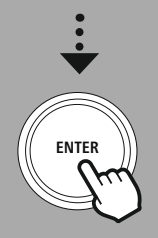

# <span id="page-42-1"></span>**21.2 Bluetooth® alıcı / verici (BT RX/TX)**

Bu radyo, radyoda Streaming'i (ör. akıllı telefondan) mümkün kılan entegre Bluetooth® alıcısına sahiptir. Radyo, harici cihazlara (Bluetooth® kulaklık/hoparlör) aktarımı mümkün kılan başka bir Bluetooth modülüne sahiptir.

# **21.2.1 Bluetooth® alıcısı**

Bluetooth ® ile terminal cihazlarınızı radyoya bağlayabilir ve bunu oynatma cihazı olarak kullanabilirsiniz. Bu sırada oynatma kumandası doğrudan nihai cihaz üzerinden gerçekleşir. Ses seviyesi doğrudan radyo üzerinden de kontrol edilebilir.

# **Yeni cihaz bağlanması**

Radyonun modu, Bluetooth oynatması olarak değiştirilir ve radyo hemen **"Eşleşme"** modundadır. Bunun anlamı, radyonun diğer cihazlar tarafından görülebileceği ve akıllı telefonunuz/tabletiniz veya başka bir kaynak cihaz aracılığıyla bağlantı kurabileceğidir. Radyo ekranı, radyoyu bulabileceğiniz adı size gösterir. Başarılı bir bağlantıdan sonra oynatmayı kaynak cihaz üzerinden başlayabilirsiniz.

# **Aktif bağlantı**

Bağlı cihaz Mevcut bağlı bulunan kaynak cihaz hakkında bilgiler gösterir.

# Bluetooth® bilgisi Radyonun Bluetooth® modülü ile ilgili bilgiler gösterir.

Ayırma Mevcut bağlı alıcı cihaza olan bağlantıyı keser.

# **Kayıtlı cihazlar**

Kayıtlı cihazlar

Bağlanan son sekiz kaynak cihazının bir listesini gösterilir. Bir girişin seçilip onaylanmasıyla, yeniden bir bağlantı kurulabilir veya bağlantısı kesilebilir. Bu menüde bir cihazın bağlantısı kesilirse, kayıtlı cihazlar listesinden de kaldırılır.

# **Cihaz listesinin silinmesi**

Şimdiye kadar kaydedilen tüm cihazlar listeden silinir.

<span id="page-43-0"></span>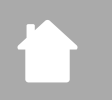

#### **[SISTEM](#page-19-2) AYARI**

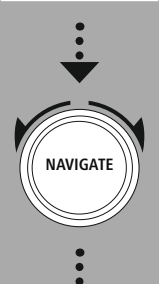

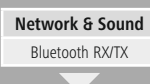

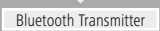

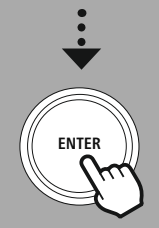

# **21.2.2 Bluetooth® verici**

Bluetooth<sup>®</sup> aracılığıyla bu radyoyu başka Bluetooth cihazlarına bağlamanız ve ses içeriklerini buna aktarmanız mümkündür. Böylece birçok hoparlör ve kulaklık bu radyo ile kombinasyon halinde kullanılabilir.

# **Yeni cihaz bağlanması**

Bağlanacak olan cihazın eşleşme modunda olduğundan emin olun. Radyo, bu fonksiyonun seçilmesinden sonra çevredeki uyumlu Bluetooth cihazları arar. Sonuç listesinde, bağlanacak olan cihazı seçin ve bağlantı işlemini başlatın.

# **Aktif bağlantı**

Bağlı cihaz Mevcut bağlı bulunan alıcı cihaz hakkında bilgiler gösterir.

Bluetooth® bilgisi Radyonun Bluetooth® modülü ile ilgili bilgiler gösterir.

Ayırma Mevcut bağlı alıcı cihaza olan bağlantıyı keser.

# **Kayıtlı cihazlar**

## Kayıtlı cihazlar

Bağlanan son sekiz kaynak cihazının bir listesini gösterilir. Bir girişin seçilip onaylanmasıyla, yeniden bir bağlantı kurulabilir veya bağlantısı kesilebilir. Bu menüde bir cihazın bağlantısı kesilirse, kayıtlı cihazlar listesinden de kaldırılır

Cihaz listesinin silinmesi Şimdiye kadar kaydedilen tüm cihazlar listeden silinir.

# **Yerel oynatma**

Yerel oynatma etkinleştirilirse, hoparlörler ve harici cihazlara bağlantılar etkin kalır ve içerikler de bunun üzerinden oynatılır. Oynatmayı yalnızca bağlı Bluetooth® alıcısı üzerinden kullanmak istiyorsanız, bu menüde "Devre dışı bırakıldı" seçin ve diğer tüm ses çıkışları devre dışı bırakılır.

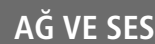

<span id="page-44-0"></span>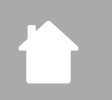

# **Ağ ve ses**

# **21.3 Ekolayzır**

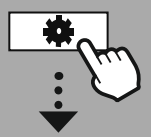

Ekolayzer yardımıyla, bas yoğunluğunu ve tizi ayarlayarak radyonun sesini kendi gereksinimlerinize göre ayarlayabilirsiniz.

Çeşitli türler için uyarlanmış önceden yapılandırılmış profiller arasından seçim yapabilir veya bireysel bir profil oluşturabilirsiniz.

#### **EQ ayarlarım [SISTEM](#page-19-2) AYARI**

Ses için kendi ayarlarınızı yapmak için, bu menü noktasını açın ve ardından bası veya tizi ayarlamak isteyip istemediğinizi seçin. Ayarları tamamladıktan sonra, önceki menüye dönün ve ardından ayarlarınızı içeren **"Benim EQ'm"** profilini seçin.

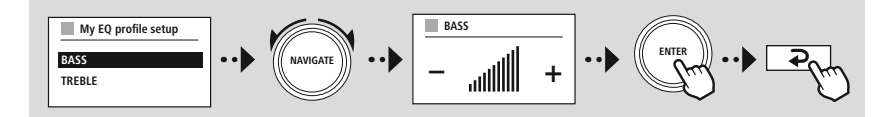

**[Network](#page-19-12) & Sound** [Ekolayzer](#page-19-27)

**NAVIGATE**

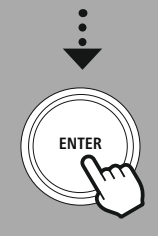

<span id="page-45-0"></span>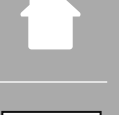

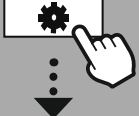

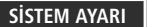

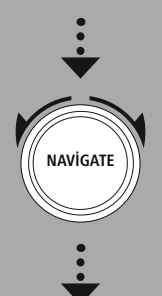

**[Display](#page-19-28)**

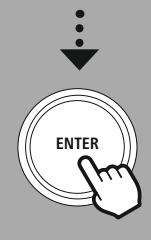

# **22. Ekran ayarları**

Bu radyo, ekranın aydınlatma yoğunluğunu çevrenin ışık koşullarına göre uyarlayan entegre bir alaca karanlık sensörüne sahiptir. Sensör etkinleştirilirse, ekran karanlık bir ortamda karartılır ve parlaklık yeterli olduğunda tekrar aydınlatılır.

# **Açıklama**

Sensör devre dışı bırakılabilir. Bunun için radyonun kurulumu ile ilgili açıklamayı dikkate alın.

# **22.1 Ekran aydınlatması**

# **22.1.1 İşletim modu**

Ekran aydınlatmasının ayarı, alaca karanlık sensörü/otomatik kısma devre dışı bırakılmış durumdayken radyonun düzenli çalışmasıyla ilgilidir. Maksimum yoğunluğa karşılık gelen **"Yüksek"**, aydınlatmayı yaklaşık % 60'a düşüren **"Orta"** ve çok düşük bir yoğunluğa karşılık gelen **"Düşük"** arasından seçim yapabilirsiniz.

# **22.1.2 Bekleme modu**

Bu ayar, radyonun bekleme moduna bağlıdır. Radyo bekleme moduna girdiğinde konuşun. **"Zaman aşımı (an.)"** fonksiyonu radyonun kapatılması ile aydınlatma yoğunluğunun uyarlaması arasındaki zaman aralığına bağlıdır. Zaman aşımı fonksiyonu devre dışı bırakıldıysa, radyo bekleme moduna geçtiğinde ekran aydınlatmasının yoğunluğu hemen uyarlanır.

**Ekran aydınlatması"** menüsü üzerinden **"Yüksek"**, **"Orta"**, **"Düşük** ve ilave olarak, ekran aydınlatmasını tamamen devre dışı bırakan **"Kapalı"** arasında seçim yapabilirsiniz.

# **22.1.3 Uyku modu**

Rutin fonksiyonu üzerinden bir uyku modu etkinleştirilirse, uyku modu kullanılırken bu menü noktası üzerinden aydınlatma yoğunluğunu uyarlayabilirsiniz. Uyku modu sona erdikten sonra radyo bekleme moduna geçer ve buna uygun seçilen yoğunluğu kullanır. **"Yüksek"**, **"Orta"**, **"Düşük"** ve **"Kapalı"** değerleri kullanıma sunulur.

# **22.2 Renk şeması**

Bu radyo, metin ve arka plan renkleri bakımından farklılık gösteren önceden hazırlanmış birkaç renk gösterimine sahiptir. Tercih ettiğiniz renk şemasını buradan seçin.

# **Açıklama**

Standart olarak renk şeması 1 kullanılır.

<span id="page-46-0"></span>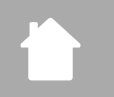

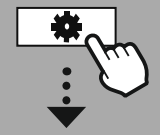

#### **[SISTEM](#page-19-2) AYARI**

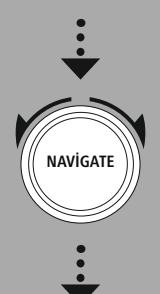

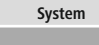

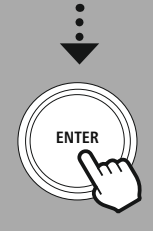

## **23. Sistem**

Radyonun genel ayarları sistem noktası altında derlenir.

## **23.1 Kurulum asistanı**

Kolay ve hızlı bir işletime alma (zaman ve tarih ayarı, internet bağlantısının kurulumu, vs.) için size kurulum asistanının uygulanmasını öneriyoruz.

Kurulum asistanında bulunan ayarlar ayrı olarak da yapılabilir veya uyarlanabilir. Asistan, ayarları içerir: **"Zaman formatı"**, **"Zaman senkronizasyonu"**, **"Zaman dilimi"**, **"Yaz ve kış saati"** ve ağ bağlantısının korunması.

#### **Açıklama**

Kurulum asistanı ilk kullanımda kullanıldığında veya ağ bağlantısı olmadan yeniden başlatılırsa, asistana **"Ağ asistanı"** ve sistem dili seçimi eklenir.

# **23.2 Zaman ayarları**

### **23.2.1 Saat/tarih ayarı**

Tarih ve saati manuel olarak ayarlamak isterseniz, bunu ekran maskesi aracılığıyla ayarlayabilir ve girişleri gün, ay, yıl, saat ve dakika için art arda onaylayabilirsiniz.

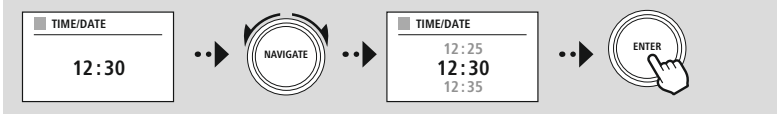

## **Açıklama**

Kurulum asistanı ilk kullanımda kullanıldığında veya ağ bağlantısı olmadan yeniden başlatılırsa, asistana **"Ağ asistanı"** ve sistem dili seçimi eklenir.

#### **23.2.2 Zaman senkronizasyonu**

Bu seçenek seçildiğinde saat ve tarih otomatik olarak bir radyo kaynağı üzerinden senkronize edilir. Kaynak olarak mevcut bir radyo alıcısı seçebilirsiniz. Otomatik eşitleme istemiyorsanız, lütfen **"güncelleme"** seçin.

#### **Açıklama**

Radyo, elektrik kesildiğinde, seçilen kaynak üzerinden güncel saati sorgular ve devralır.

#### **Açıklama**

Radyo sinyali üzerinden otomatik zaman senkronizasyonu seçilirse, zaman diliminin ayarlanması ve yaz ve kış saatlerinin manuel ayarlanması devre dışı bırakılır ve artık görünmez.

**Sistem**

 $\bigcirc$ 

<span id="page-47-0"></span>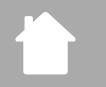

# **Sistem**

# **23.2.3 Zaman gösterimi**

24 veya 12 saat (am/pm) görüntüleme formatları arasından seçim yapabilirsiniz ve bunu istediğiniz zaman uyarlayabilirsiniz.

# **23.2.4 Zaman dilimin ayarlanması**

Koordinatlı dünya zamanının (UTC) mevcut zaman dilimleri arasında özgürce seçim yapabilir ve -12 saat ile +14 saat arasındaki zaman dilimlerini kullanabilirsiniz. İlgili saat dilimleri için metropoller ve şehirler saat dilimi ayarlamasından sonra listelenir.

## **23.2.5 Yaz/kış saati**

İnternet üzerinden senkronizasyon seçildiyse veya zaman değişikliği nedeniyle manuel olarak ayarlanan zamanı eşitlemek istiyorsanız, bu fonksiyon ile yaz saatini (EVET) veya kış saatini (HAYIR) etkinleştirebilirsiniz.

# **23.3 Dil**

Bu menü üzerinden radyonun sistem dilini değiştirebilirsiniz.

## **23.4 Otomatik bekleme**

Radyo, oynatmanın olmadığı 15 dakika sonra güçten tasarruf etmek için, bekleme moduna geçer. Bazen bir jak bağlantısı üzerinden oynatma ile ilgili sorunlar olabilir çünkü iletilen sinyal çok zayıftır ve radyo yanlışlıkla aktif bir çalma olmadığını varsayar. Bunu gidermek için sorguyu **"HAYIR"** ile onaylayarak otomatik beklemeyi devre dışı bırakabilirsiniz.

# **23.5 Yazılım güncellemesi**

Olası hataları düzeltmek, fonksiyon yelpazesini genişletmek vb. için radyomuzun yazılımı için sürekli iyileştirmeler ve yeni özellikler geliştirilmektedir. Her zaman radyonuz için kullanıma sunulan güncellemeleri yüklemenizi öneririz.

- Otomatik güncellemeleri (EVET) seçerseniz, radyo yeni yazılım güncellemelerini düzenli olarak otomatik olarak kontrol edecektir. (öneri)
- Manuel olarak yazılım güncellemesi aramak için güncelleme ara seçin.

#### **23.6 Fabrika ayarları**

Bu fonksiyon, radyonuzu yazılım bakımından teslimat durumuna döndürmesini sağlar. İşlemi başlatmak için sorguyu **"EVET"** ile onaylatın.

#### **Açıklama**

Sorunlar ve hatalı işlevler, fabrika ayarlarına sıfırlayarak giderilebilir. Ancak düzenleyici, favoriler ve ağ profilleri gibi ön ayarlar, kalıcı olarak silinir.

<span id="page-48-0"></span>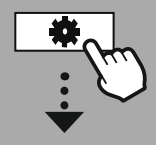

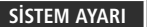

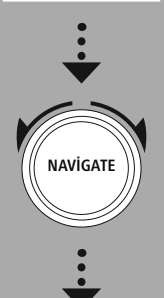

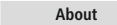

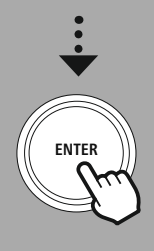

# **24. Sistem bilgileri hakkında**

Bu menü üzerinden dijital radyonuz ve web sitesinin sağlayıcısı tarafından sağlanan ilgili veri koruma hükümleri hakkında ayrıntılı bilgiler sağlar.

# **24.1 Bilgi**

Radyonun yazılım ve donanımı hakkında bir özet. Hama ürün danışmanlığı tarafından desteğe ihtiyacınız varsa, cihazınızın güncel yazılım durumunu bu bilgilerden bulabilirsiniz.

# **24.2 Veri koruma beyanı**

Veri koruma hükmü, web tabanlı uygulamaların sağlayıcısı tarafından sağlanır. İş birliği, optimizasyonlar ve ayarlamalar kapsamında değiştirilebilir ve muhtemelen başka bir sağlayıcı entegre edilebilir.

# <span id="page-49-0"></span>**25. Teknik veriler**

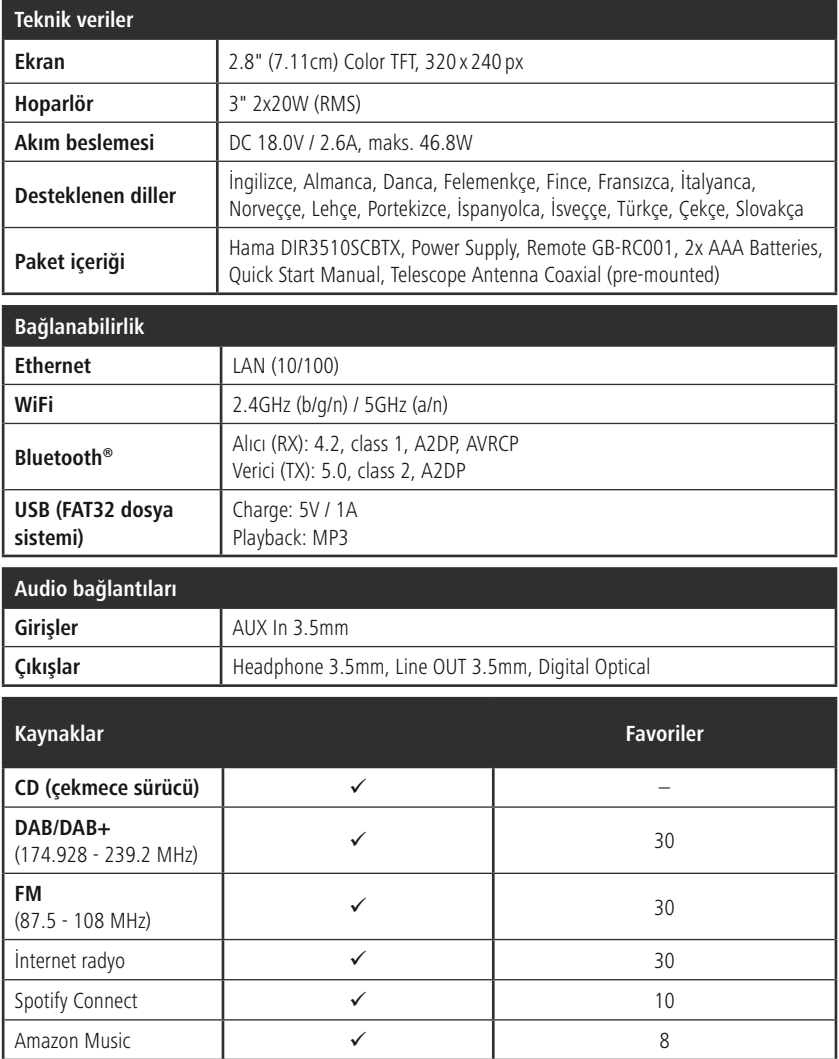

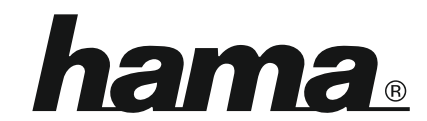

**Hama GmbH & Co KG** 86652 Monheim/Germany

**Service & Support**

www.hama.com +49 9091 502-0 D GB

#### **The Spotify software is subject to third party licenses found here: www.spotify.com/connect/third-party-licenses**

The Bluetooth® word mark and logos are registered trademarks owned by Bluetooth SIG, Inc. and any use of such marks by Hama GmbH & Co KG is under license. Other trademarks and trade names are those of their respective owners.

All listed brands are trademarks of the corresponding companies. Errors and omissions excepted, and subject to technical changes. Our general terms of delivery and payment are applied.